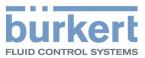

## Type 8741

Mass flow meter / Mass flow controller

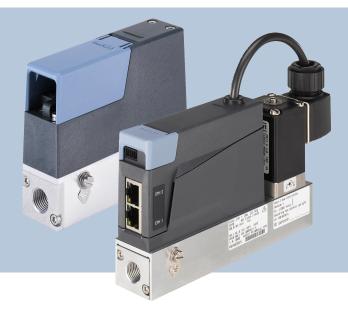

## **Operating Instructions**

MAN 1000323898 EN Version: H Status: RL (released | freigegeben) printed: 05.04.2024

We reserve the right to make technical changes without notice.

© Bürkert SAS, 2017 - 2024

Operating Instructions 2403/05 00568707 / Original EN

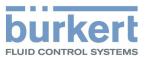

## TABLE OF CONTENTS

| 1 About this document |                                 |                              | cument                                                  | 6  |  |  |  |
|-----------------------|---------------------------------|------------------------------|---------------------------------------------------------|----|--|--|--|
|                       | 1.1                             | Manufa                       | cturer                                                  | 6  |  |  |  |
|                       | 1.2                             | Symbo                        | ls                                                      | 6  |  |  |  |
|                       | 1.3                             | Terms a                      | and abbreviations                                       | 7  |  |  |  |
| 2                     | Safet                           | y                            |                                                         | 8  |  |  |  |
|                       | 2.1                             | Intende                      | d use                                                   | 8  |  |  |  |
|                       | 2.2                             | Safety i                     | nstructions                                             | 8  |  |  |  |
| 3                     | Prod                            | uct desc                     | ription                                                 | 11 |  |  |  |
| •                     | 3.1                             |                              | t overview                                              |    |  |  |  |
|                       | 3.2                             | Produc                       | t identification                                        | 14 |  |  |  |
|                       |                                 | 3.2.1                        | Type label                                              |    |  |  |  |
|                       |                                 | 3.2.2                        | Calibration label                                       | 14 |  |  |  |
|                       |                                 | 3.2.3                        | Conformity marking                                      | 15 |  |  |  |
|                       |                                 | 3.2.4                        | Symbols and markings on device                          | 15 |  |  |  |
|                       | 3.3                             | Display                      | elements                                                | 15 |  |  |  |
|                       |                                 | 3.3.1                        | Status indicator                                        |    |  |  |  |
|                       |                                 | 3.3.2                        | NAMUR mode                                              | 15 |  |  |  |
|                       |                                 | 3.3.3                        | Network status indicator                                |    |  |  |  |
|                       |                                 | 3.3.4                        | Communication indicator                                 | 16 |  |  |  |
|                       | 3.4                             | Functio                      | nality                                                  | 17 |  |  |  |
|                       |                                 | 3.4.1                        | Service-büS interface                                   | 17 |  |  |  |
|                       |                                 | 3.4.2                        | Actuator is a control valve                             | 17 |  |  |  |
|                       |                                 | 3.4.3                        | Memory card                                             | 18 |  |  |  |
| 4                     | Tech                            | Technical data19             |                                                         |    |  |  |  |
|                       | 4.1                             | 4.1 Standards and directives |                                                         |    |  |  |  |
|                       | 4.2                             | 4.2 Operating conditions     |                                                         |    |  |  |  |
|                       | 4.3                             | Mediun                       | n data                                                  | 20 |  |  |  |
|                       | 4.4                             | Electric                     | al data                                                 | 20 |  |  |  |
|                       | 4.5                             | Mechar                       | nical data                                              | 24 |  |  |  |
|                       | 4.6                             | Commu                        | unication                                               | 24 |  |  |  |
|                       |                                 | 4.6.1                        | Industrial Ethernet: EtherCAT                           |    |  |  |  |
|                       |                                 | 4.6.2                        | Industrial Ethernet: EtherNet/IP                        | 24 |  |  |  |
|                       |                                 | 4.6.3                        | Industrial Ethernet: Modbus TCP                         |    |  |  |  |
|                       |                                 | 4.6.4                        | Industrial Ethernet: PROFINET IO                        | 25 |  |  |  |
| 5                     | Medi                            | um conr                      | nection                                                 | 26 |  |  |  |
|                       | 5.1 Possible medium connections |                              |                                                         |    |  |  |  |
|                       | 5.2                             | Installa                     | tion procedure                                          | 26 |  |  |  |
|                       |                                 | 5.2.1                        | G-internal-threaded connections                         |    |  |  |  |
|                       |                                 | 5.2.2                        | NPT-internal-threaded connections                       |    |  |  |  |
|                       |                                 | 5.2.3                        | Flange connections                                      |    |  |  |  |
|                       |                                 | 5.2.4                        | Connections with external-threaded vacuum fittings      |    |  |  |  |
|                       |                                 | 5.2.5                        | Connections with external-threaded compression fittings |    |  |  |  |
|                       |                                 | 5.2.6                        | Tri-clamp connections                                   | 29 |  |  |  |

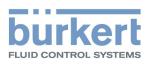

| 6                 | Electi                                                | rical coni     | nection                                                                                                    | 30       |  |  |
|-------------------|-------------------------------------------------------|----------------|----------------------------------------------------------------------------------------------------|----------|--|--|
|                   | 6.1                                                   | Addition       | al documentation                                                                                                    | 30       |  |  |
|                   | 6.2                                                   | 6.2.1<br>6.2.2 | variant büS /CANopen<br>With büS extension cables from Bürkert<br>With büS cables from Bürkert<br>With CANopen cables | 30<br>30 |  |  |
|                   | 6.3                                                   | 6.3.1          | variant Analogue with D-sub DE-9 male connector<br>Digital input<br>Relay output                                      | 34       |  |  |
|                   | 6.4                                                   | Wire the       | variant Analogue with a 6-pin terminal strip                                                                          | 35       |  |  |
|                   | 6.5                                                   | Wire the       | variant Industrial Ethernet                                                                                           | 36       |  |  |
|                   | 6.6                                                   | 6.6.1          | the network parameters<br>Over the product web-server<br>Over the Bürkert Communicator software                       | 37       |  |  |
|                   | 6.7                                                   | Wire the       | variant RS485/Modbus RTU                                                                                              | 39       |  |  |
|                   | 6.8                                                   | Connect        | t the functional earth                                                                                                | 40       |  |  |
| 7                 | Comr                                                  | nissionin      | g                                                                                                    | 41       |  |  |
|                   | 7.1                                                   |                | sioning procedure                                                                                                    |          |  |  |
| 8                 | Confi                                                 | guration       | with Bürkert Communicator                                                                                             | 42       |  |  |
| 8.1 Setting tools |                                                       |                |                                                                                                    | 42       |  |  |
|                   | 8.2                                                   | Connect        | t to the Bürkert Communicator                                                                                         | 42       |  |  |
|                   | 8.3                                                   | Setting t      | he Industrial Ethernet address                                                                                        | 43       |  |  |
|                   | 8.4                                                   | 8.4.1          | ns<br>Shut-off threshold<br>Flush mode                                                                                | 44       |  |  |
|                   | 8.5                                                   | Change         | of medium                                                                                                    | 44       |  |  |
|                   | 8.6                                                   | User-de        | fined adjustment                                                                                                    | 45       |  |  |
|                   | 8.7                                                   | Zero poi       | nt adjustment                                                                                                    | 45       |  |  |
|                   | 8.8                                                   | Set-poir       | nt sources and operation modes                                                                                        | 45       |  |  |
|                   | 8.9                                                   | Operatio       | on modes                                                                                                    | 46       |  |  |
|                   | 8.10                                                  | 8.10.1         | operation mode<br>Analogue variant<br>Industrial Ethernet variant                                                     | 48       |  |  |
|                   | 8.11                                                  | Optimise       | e the closed-loop control parameters                                                                                  | 48       |  |  |
|                   | 8.12                                                  | Choose         | the source that gives the set-point value                                                                             | 49       |  |  |
|                   | 8.13                                                  | Set-poir       | t values without communication                                                                                        | 50       |  |  |
|                   | 8.14                                                  | Changin        | g between büS and CANopen mode                                                                                        | 50       |  |  |
| 9                 | Maint                                                 | enance.        |                                                                                                    | 52       |  |  |
|                   | 9.1 Inspect and clean the stainless steel mesh-filter |                |                                                                                                    |          |  |  |
|                   | 9.2                                                   | Cleaning       | g and recalibration at the factory                                                                                    | 52       |  |  |
|                   | 9.3                                                   | Replace        | the memory card                                                                                                    | 53       |  |  |
| 10                | Troub                                                 | oleshooti      | ng                                                                                                    | 55       |  |  |

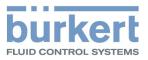

|    | 10.1                                                    | Status indicator is red                                                                      | 55                                       |
|----|---------------------------------------------------------|----------------------------------------------------------------------------------------------|------------------------------------------|
|    | 10.2                                                    | Status indicator is orange                                                                   | 57                                       |
|    | 10.3                                                    | Status indicator is yellow                                                                   | 59                                       |
|    | 10.4                                                    | Status indicator is blue                                                                     | 62                                       |
|    |                                                         | Status indicator is off                                                                      | -                                        |
|    | 10.6                                                    | Status indicator goes out periodically                                                       | 62                                       |
|    | 10.7                                                    | Replacement device adopts none of the values from the defective device                       | 62                                       |
|    | 10.8                                                    | Replacement device does not adopt all of the values from the defective device                | 62                                       |
|    | 10.9                                                    | No mass flow rate                                                                            | 63                                       |
|    | 10.10                                                   | Unstable measured value                                                                      | 63                                       |
|    | 10.11                                                   | Set-point value at 0 %, but medium still flows                                               | 64                                       |
|    | 10.12                                                   | Set-point value at 0 %, no mass flow, but a non-zero mass flow rate is measured              | 65                                       |
|    | 10.13                                                   | Set-point value is not reached                                                               | 65                                       |
|    | 10.14                                                   | Network status indicator                                                                     | 65                                       |
| 11 | Spare                                                   | parts and accessories                                                                        | 67                                       |
|    | 11.1                                                    | Electrical accessories                                                                       | 67                                       |
|    | 11.2                                                    |                                                                                              |                                          |
|    |                                                         | Compression fittings for a device with G-internal-threaded connections                       | 68                                       |
|    |                                                         | Compression fittings for a device with G-internal-threaded connections<br>Mesh filters       |                                          |
|    | 11.3                                                    |                                                                                              | 68                                       |
| 12 | 11.3<br>11.4                                            | Mesh filters                                                                                 | 68<br>68                                 |
| 12 | 11.3<br>11.4<br>Unins                                   | Mesh filters<br>Additional software                                                          | 68<br>68<br><b>69</b>                    |
|    | 11.3<br>11.4<br><b>Unins</b><br>12.1                    | Mesh filters<br>Additional software<br>tallation<br>Dismantling                              | 68<br>68<br><b>69</b><br>69              |
|    | 11.3<br>11.4<br>Unins<br>12.1<br>Logist                 | Mesh filters<br>Additional software<br>tallation<br>Dismantling                              | 68<br>68<br><b>69</b><br>69<br><b>70</b> |
|    | 11.3<br>11.4<br>Unins<br>12.1<br>Logist<br>13.1         | Mesh filtersAdditional software<br>tallation<br>Dismantling<br>tics<br>Transport and storage | 68<br>68<br>69<br>69<br>70<br>70         |
|    | 11.3<br>11.4<br>Unins<br>12.1<br>Logist<br>13.1<br>13.2 | Mesh filters<br>Additional software<br>tallation<br>Dismantling                              | 68<br>69<br>69<br>70<br>70<br>70         |

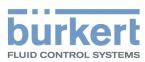

## 1 ABOUT THIS DOCUMENT

The document is an important part of the product and guides the user to safe installation and operation. The information and instructions in this document are binding for the use of the product.

- Before using the product for the first time, read and observe the whole safety chapter.
- Before starting any work on the product, read and observe the respective sections of the document.
- Keep the document available for reference and give it to the next user.
- Contact the Bürkert sales office for any questions.

EXIST Further information concerning the product at <u>country.burkert.com</u>.

## 1.1 Manufacturer

#### Bürkert SAS

20, rue du Giessen

F-67220 TRIEMBACH-AU VAL

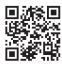

The contact addresses are available at country.burkert.com in the menu "Contact".

## 1.2 Symbols

## DANGER!

Warns of a danger that leads to death or serious injuries.

## WARNING!

Warns of a danger that can lead to death or serious injuries.

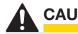

CAUTION!

Warns of a danger that can lead to minor injuries.

### NOTICE!

Warns of property damage that can damage the product or the installation.

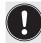

Indicates important additional information, tips and recommendations.

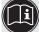

Refers to information in this document or in other documents.

 $\rightarrow$  Indicates a step to be carried out.

Indicates a result.

Menu Indicates a software user-interface text.

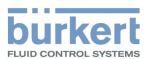

## 1.3 Terms and abbreviations

The terms and abbreviations are used in this document to refer to following definitions.

| Device                   | Туре 8741                                                                                      |
|--------------------------|------------------------------------------------------------------------------------------------|
| MFM Mass flow meter      |                                                                                                |
| MFC Mass flow controller |                                                                                                |
| büS                      | Bürkert system bus, a communication bus developed by Bürkert and based on the CANopen protocol |
| bar                      | Unit for relative pressure                                                                     |

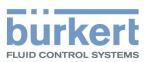

**Type 8741** Safety

## 2 SAFETY

## 2.1 Intended use

The device MFM is designed to measure the mass flow rate of clean and dry gases.

The device MFC is designed to measure and regulate the mass flow rate of clean and dry gases.

#### The permitted media are listed in Technical data [> 19].

Prerequisites for safe and trouble-free operation are correct proper transportation, storage, installation, start-up, operation and maintenance.

The instructions are part of the device. The device is intended exclusively for use within the scope of these instructions. Uses of the device that are not described in these instructions, the contractual documents or the type label can lead to severe personal injury or death, damage to the device or property and dangers for the surrounding area or the environment.

- Only trained and qualified personnel may install, operate and maintain the device. See qualification of persons in Safety instructions [> 8]
- Use the device only in conjunction with third-party devices and components recommended and authorized by Bürkert.
- → Use the device only when it is in perfect condition.
- → Only use the device indoors.
- ➔ Do not open the device.
- $\rightarrow$  Do not use the device in high-vibration areas.

## 2.2 Safety instructions

#### Qualification of personnel working with the device

Improper use of the device can lead to serious personal injury or death. To avoid accidents when working with the device, the following minimum requirements must be met:

- → Carry out work on the device within the scope of these instructions in a safety-compliant manner.
- → Detect and avoid dangers when working on the device.
- → Understand the instructions and implement the information contained therein accordingly.

#### Responsibility of the operator

The operator is responsible for observing the location-specific safety regulations, also in relation to personnel.

- $\rightarrow$  Observe the general rules of technology.
- ➔ Install the device according to the regulations applicable in the respective country.
- The operator must make hazards arising from the location of the device avoidable by providing appropriate operating instructions.

#### Electrostatically sensitive components and assemblies

The device contains electronic components that are susceptible to the effects of electrostatic discharging (ESD). Components that come into contact with electrostatically charged persons or objects are at risk. In the worst case scenario, these components will be destroyed immediately or fail after start-up.

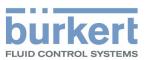

- Meet the requirements specified by EN 61340-5-1 to minimise or avoid the possibility of damage caused by a sudden electrostatic discharge.
- → Do not touch electronic components when the supply voltage is connected.

#### Electric shock due to electrical components

Touching live parts can result in severe electric shock. This can lead to serious personal injury or death.

- → Before working on the device or system, switch off the power supply. Secure it against reactivation.
- → Observe any applicable accident prevention and safety regulations for electrical devices.

#### Changes and other modifications, spare parts and accessories

Changes to the device, incorrect installation or use of non-approved devices or components create hazards that can lead to accidents and injuries.

- $\rightarrow$  Do not make any changes to the device.
- → Do not mechanically load the device.
- → Observe the operating instructions of the device or component used.
- Only use the devices in conjunction with approved devices or components.

Spare parts and accessories that do not meet Bürkert's requirements may impair the operational safety of the device and cause accidents.

➔ To ensure operational safety, only use original parts from Bürkert.

#### Operation only after proper transport, storage, installation, start-up or maintenance.

Improper transport, storage, installation, start-up or maintenance endanger the operational safety of the device and can cause accidents. This can lead to serious personal injury or death.

- → Only carry out works which are described in these instructions.
- Only carry out works using suitable tools.
- → Have all other works carried out by Bürkert only.

#### Working on the device

Working on the device that has not been powered down, unauthorised switching on or uncontrolled startup of the system can cause accidents. This can lead to serious personal injury or death.

- → Only work on the device when it is not in use.
- → Ensure that the device or system cannot be switched on unintentionally.
- → Only start the process in a controlled manner following disruptions. Observe sequence:
  - 1. Apply supply voltage or pneumatic supply.
  - 2. Charge the device with medium.

#### Technical limit values and media

Non-compliance with technical limit values or unsuitable media can damage the device and lead to leaks. This can cause accidents and seriously injure or kill people.

- → Comply with limit values. See Technical data [▶ 19] and information on the type label.
- → Only feed media into the media ports that are listed in the chapter Technical data [▶ 19].
- → Observe the safety data sheet for the media used.

**Type 8741** Safety

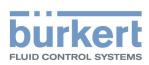

#### Medium under pressure

Medium under pressure can seriously injure people. In the event of overpressure or pressure surges, the device or lines can burst. Pneumatic lines that are defective or not securely fastened can come loose and swing around.

- → Before working on the device or system, switch off the pressure. Vent or empty the lines.
- → Adhere to the permitted pressure ranges of the medium.
- $\rightarrow$  Comply with the permitted temperature ranges of the medium.

#### Hot surfaces and fire hazard

The surface of the device can become hot with fast-switching actuators or with hot media.

- → Wear suitable protective gloves.
- → Keep highly flammable substances and media away from the device.

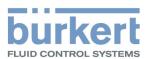

## **3 PRODUCT DESCRIPTION**

The device is used for ultimate precision in the feedback control of medium.

This document describes following variant:

- MFM Analogue
- MFM büS/CANopen
- MFM Industrial Ethernet
- MFM RS485/Modbus RTU
- MFC Analogue with proportional valve
- MFC büS/CANopen with proportional valve
- MFC Industrial Ethernet with proportional valve
- MFC RS485/Modbus RTU with proportional valve

## 3.1 Product overview

#### MFM Analogue and Industrial Ethernet

|                          | 1. Status indicator                                 |
|--------------------------|-----------------------------------------------------|
| 9                        | 2. Flow direction marking                           |
| 8                        | 3. Base block                                       |
|                          | 4. Functional earth connection                      |
| 7                        | 5. Medium connection                                |
| 6                        | 6. Electrical connection                            |
| ° Charles                | 7. Analogue: Not used                               |
| 5                        | Industrial Ethernet: 3-pin removable terminal strip |
|                          | 8. büS interface                                    |
| Example of a variant MFM | 9. Slot for memory card                             |
|                          | 10. Analogue: Not used                              |
|                          | Industrial Ethernet: Communication indicator        |

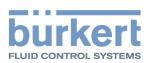

#### MFM büS/ CANopen

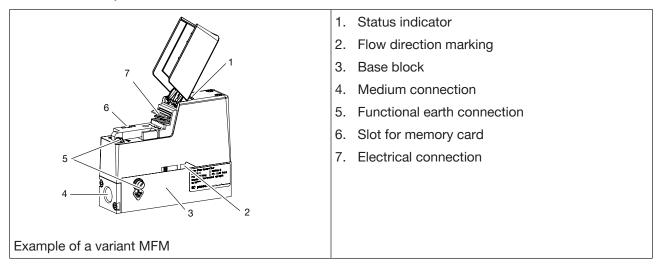

#### MFM RS485/Modbus RTU

|                          | 1. Status indicator            |
|--------------------------|--------------------------------|
| 7 8 1                    | 2. Flow direction marking      |
|                          | 3. Base block                  |
|                          | 4. Functional earth connection |
| 6                        | 5. Medium connection           |
|                          | 6. Electrical connection       |
| 5                        | 7. büS interface               |
|                          | 8. Slot for memory card        |
|                          |                                |
|                          |                                |
| Example of a variant MFM |                                |

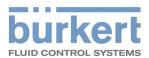

#### MFC Analogue and Industrial Ethernet with proportional valve

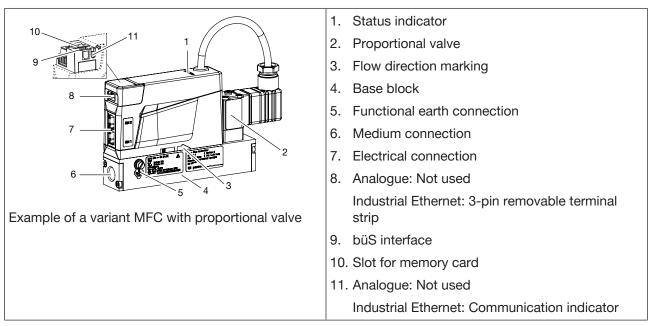

#### MFC büS/CANopen with proportional valve

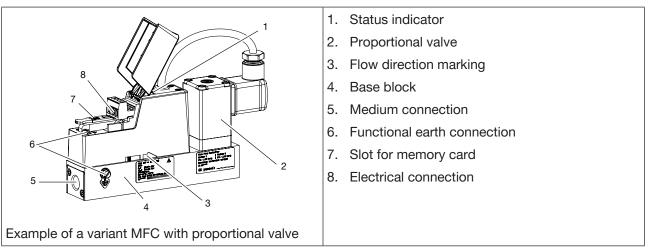

#### MFC RS485/Modbus RTU with proportional valve

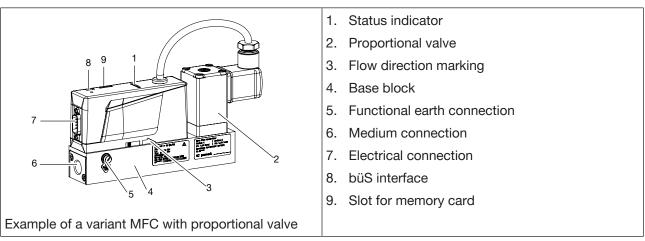

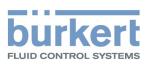

## 3.2 Product identification

## 3.2.1 Type label

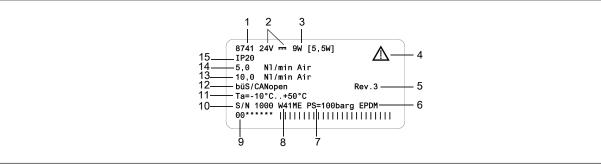

#### Fig. 1: Example of type label Type 8741

| 1  | Туре                                                         | 2  | Operating voltage                                            |
|----|--------------------------------------------------------------|----|--------------------------------------------------------------|
| 3  | Power consumption                                            | 4  | Note: Observe the operating instructions                     |
| 5  | Bürkert internal version                                     | 6  | Sealing material                                             |
| 7  | Maximum operating pressure                                   | 8  | Manufacture code                                             |
| 9  | Article number                                               | 10 | Serial number                                                |
| 11 | Ambient temperature                                          | 12 | Communication protocol                                       |
| 13 | Nominal mass flow rate (Q nominal), unit and operating gas 2 | 14 | Nominal mass flow rate (Q nominal), unit and operating gas 1 |
| 15 | Degree of protection                                         |    |                                                              |

## 3.2.2 Calibration label

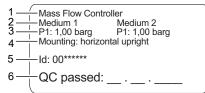

#### Fig. 2: Example of calibration label

| 1 | Variant              | 2 | Calibration medium    |
|---|----------------------|---|-----------------------|
| 3 | Calibration pressure | 4 | Installation position |
| 5 | Article number       | 6 | Calibration date      |

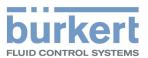

### 3.2.3 Conformity marking

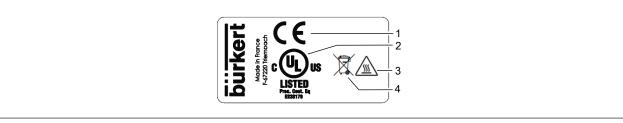

Fig. 3: Conformity label

| 1 | CE marking           | 2 | Certification marking for USA and/or Canada |
|---|----------------------|---|---------------------------------------------|
| 3 | Warning: hot surface | 4 | Indication for disposal                     |

#### 3.2.4 Symbols and markings on device

Earth terminal

Direct current

#### Industrial Ethernet variant

DC-B0-58-FF-FF Example of marking of the MAC address ETH1, ETH2 Ethernet connections

## 3.3 Display elements

#### 3.3.1 Status indicator

The status indicator changes its colour based on the NAMUR recommendation NE 107. Refer to NAMUR mode [▶ 15].

The colour of the status indicator indicates:

- Whether device diagnostics are active or not. Diagnostics are active on the device and cannot be deactivated.
- If diagnostics are active, then the status indicator shows whether diagnostics events have been generated or not. If several diagnostics events have been generated, then the status indicator shows the diagnostics event with the highest priority.

If the status indicator flashes, then the device is selected in a man-machine interface such as the Bürkert Communicator software.

→ To solve a problem indicated by the status indicator, refer to Troubleshooting [▶ 55]

### 3.3.2 NAMUR mode

The status indicator shows the status of the device and its peripherals, based on NAMUR recommendation 107 (NR 107).

If various alerts are present, the status indicator always shines in the colour of the highest prioritised alert (red = outage = highest priority).

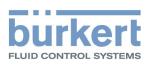

| Colour | Colour<br>code | Status                  | Description                                                                                                    |
|--------|----------------|-------------------------|----------------------------------------------------------------------------------------------------|
| red    | 5              | Failure, error or fault | Due to a malfunction in the device or its periphery, normal operation is not possible.                                                                                                    |
| orange | 4              | Function check          | Work is being carried out on the device, which means that normal operation is temporarily not possible.                                                                                             |
| yellow | 3              | Out of specification    | The environment conditions or process conditions for the device are not within the specified range. Internal device diagnostics indicate problems within the device or with the process properties. |
| blue   | 2              | Maintenance required    | The device is in normal operation, although a function is briefly restricted.                                                                                                    |
| green  | 1              | Diagnostics active      | Device is running faultlessly, diagnostics are active.                                                                                                    |
| white  | 0              | Diagnostics inactive    | Device is switched on, diagnostics are inactive.                                                                                                    |

Tab. 1: Status indicator according to NE 107

#### 3.3.3 Network status indicator

#### Industrial Ethernet variant

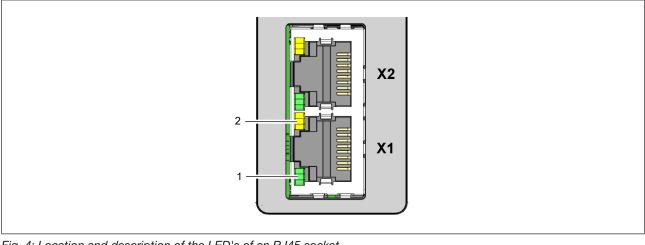

Fig. 4: Location and description of the LED's of an RJ45 socket

1 Link/Act LED (green) 2 Link LED (yellow)

#### **Communication indicator** 3.3.4

#### Industrial Ethernet variant

This LED shows the status of the communication between the device and the PLC (Programmable Logical Controller).

| LED indicator | Description | Meaning                          |
|---------------|-------------|----------------------------------|
| Green         | RUN         | Connection to the PLC is active. |

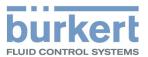

| LED indicator | Description | Meaning                            |
|---------------|-------------|------------------------------------|
| Red           | ERROR       | Connection to the PLC is inactive. |

Tab. 2: Description of the communication indicator

## 3.4 Functionality

## 3.4.1 Service-büS interface

Analogue variant

Industrial Ethernet variant

#### RS485/Modbus RTU variant

The Service-büS interface is used for short-term servicing of the device with the Bürkert Communicator. The Bürkert Communicator runs under Windows. Refer to Connect to the Bürkert Communicator [> 42] The USB-büS-Interface set, available as an accessory, is necessary. Refer to Spare parts and accessories [> 67]

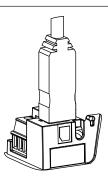

Fig. 5: büS stick, inserted in the related connector of the device

## 3.4.2 Actuator is a control valve

#### MFC with proportional valve

The control valve is a direct-acting and normally-closed proportional valve.

The control valve provides the sealing function when the following conditions are met:

- The device is used within the specified pressure range.
- The device is equipped with a valve seat seal that is made of a soft material such as FKM, FFKM or EPDM.

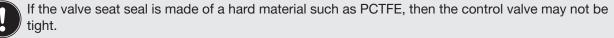

Valves with a seat size of 0.05 mm or 0.1 mm have a seat seal made of a hard material.

Unstable measured values may occur. Refer to Unstable measured value [ 63]

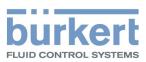

### 3.4.3 Memory card

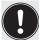

If the memory card is defective or has been lost, contact your Bürkert sales office to purchase a new one.

The device can be delivered with a memory card that is inserted in the device.

When the device is energised, there are two possibilities:

- If device-specific data is stored on the inserted memory card, then the device adopts the data. At delivery, the memory card contains device-specific data. To get a list of the stored data, refer to the file Device Description File that can be downloaded from <u>country.burkert.com</u>.
- If the inserted memory card is empty, then the device loads its own data on the memory card. A new memory card is empty.

The data on the memory card can be transferred to another device with the same article number. For example, the data can be transferred from a defective device to a new device.

#### büS / CANopen variant

The büS/CANopen variant supports the config-client if no memory card is used.

For detailed information, refer to the Operating Instructions "Central configuration management of Bürkert devices" that can be downloaded from <u>country.burkert.com</u>.

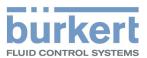

## 4 TECHNICAL DATA

## 4.1 Standards and directives

The device complies with the valid EU harmonisation legislation. In addition, the device also complies with the requirements of the laws of the United Kingdom.

The harmonised standards that have been applied for the conformity assessment procedure are listed in the current version of the EU Declaration of Conformity/UK Declaration of Conformity.

## 4.2 Operating conditions

#### MFM

| –10…+50 °C                                                                                           |
|----------------------------------------------------------------------------------------------------|
| –10+70 °C                                                                                            |
| IP20*                                                                                                |
| *When cables or plugs and sockets are connected correctly, verified by Bürkert, not evaluated by UL. |
| ■ -10+70 °C                                                                                          |
| ■ −10+60 °C for oxygen                                                                               |
| Refer to the type label                                                                              |
| Clean and dry. Quality classes according to DIN ISO 8573-1.                                          |
| max. 10 bar                                                                                          |
| < 95 %, non-condensing                                                                               |
|                                                                                                    |

#### MFC with proportional valve

| Ambient temperature                            | -10+50 °C                                                                                            |
|------------------------------------------------|----------------------------------------------------------------------------------------------------|
| Storage temperature                            | -10+70 °C                                                                                            |
| Degree of protection (EN 60529 /<br>IEC 60529) | IP20*                                                                                                |
|                                                | *When cables or plugs and sockets are connected correctly, verified by Bürkert, not evaluated by UL. |
| Medium temperature                             | ■ -10+70 °C                                                                                          |
|                                                | ■ -10+60 °C for oxygen                                                                               |
| Medium                                         | Refer to the type label                                                                              |
|                                                | Clean and dry. Quality classes according to DIN ISO 8573-1.                                          |
| Operating pressure                             | Max. 10 bar (depending on the nominal diameter of the proportional valve)                            |
| Relative air humidity                          | < 95 %, non-condensing                                                                               |

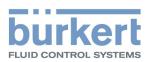

## 4.3 Medium data

| Calibration medium                                   | Operating fluid or air                                                                                                    |
|------------------------------------------------------|----------------------------------------------------------------------------------------------------|
| Mass flow rate range (reference to N2 ( $I_N$ /min)) | ■ 0.025160 I <sub>N</sub> /min (if measurement range 1:50)                                                                                                    |
|                                                      | ■ 0.01…160 I <sub>N</sub> /min (if measurement range 1:20)                                                                                                    |
| Measurement accuracy, after 1                        | $\pm 0.8\%^*$ of the measured value                                                                                                    |
| minute warm-up time                                  | $\pm 0.3\%^*$ of the full scale                                                                                                    |
|                                                      | * If the operation medium deviates from the calibration medium, the actual measurement accuracy might vary from the value specified in the data sheet. If the medium is natural gas, the measurement accuracy depends on the composition of the natural gas, which can vary depending on the origin and season. |
| Turn-down ratio                                      | 1:20 (Q <sub>nom</sub> < 0,025 I <sub>N</sub> /min)                                                                                                    |
|                                                      | 1:50 (Q <sub>nom</sub> ≥ 0,025 I <sub>N</sub> /min)                                                                                                    |
|                                                      | others on request                                                                                                    |
| Repeatability                                        | ±0.1% of the full scale                                                                                                    |

#### Quality of the medium

### NOTICE!

The medium must obey the quality criteria to obey the following requirements:

- → the necessary measurement accuracy of the device
- ➔ to meet the safety requirements
- → to meet the closed-loop control accuracy of an MFC
- ⇒ For further information on the quality criteria, refer to ISO 8573-1.

| Criteria                         | Quality class | Value                  |
|----------------------------------|---------------|------------------------|
| Maximum particle size            | 2             | 1 µm                   |
| Maximum particle density         | 2             | 1 mg/m <sup>3</sup>    |
| Maximum dew point under pressure | 4             | 3 °C                   |
| Maximum oil concentration        | 1             | 0.01 mg/m <sup>3</sup> |

Tab. 3: Quality criteria of the medium, ISO 8573-1, Compressed Air - Part 1: Contaminants and purity classes

## 4.4 Electrical data

#### MFM Analogue

| Operating voltage                     | 24 V DC ±10 %                                                  |
|---------------------------------------|----------------------------------------------------------------|
| Power consumption                     | < 1 W                                                          |
| Analogue input for the measured value | Maximum input impedance: 200 $\Omega$<br>Resolution: 5 $\mu$ A |
| 0/420 mA                              |                                                                |

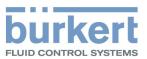

| [                                                                                      | <u></u>                                                                 |
|----------------------------------------------------------------------------------------|-------------------------------------------------------------------------|
| Analogue input for the measured                                                        | Minimum input impedance: 20 kΩ                                          |
| value                                                                                  | Resolution: 2,5 mV                                                      |
| 05/10 V                                                                                |                                                                         |
| Analogue output for the measured value                                                 | Maximum loop impedance: 600 $\Omega$ at an operating voltage of 24 V DC |
| 0/420 mA                                                                               | Resolution: 20 µA                                                       |
| Analogue output for the measured                                                       | Maximum current: 20 mA                                                  |
| value                                                                                  | Resolution: 10 mV                                                       |
| 05/10 V                                                                                |                                                                         |
| Digital input                                                                          | to activate level 1                                                     |
| 00.2 V                                                                                 |                                                                         |
| Digital input                                                                          | to activate level 2                                                     |
| 14 V or open                                                                           |                                                                         |
| Digital input                                                                          | to activate level 3                                                     |
| 528 V                                                                                  |                                                                         |
| Relay output type                                                                      | Normally closed contact (break contact), free of potential              |
| Maximum ratings                                                                        | 1 A, 30 V, 30 VA                                                        |
| Electrical connections                                                                 | 6-pin terminal strip, pitch 5.0 mm                                      |
|                                                                                        | ■ D-sub DE-9 plug                                                       |
|                                                                                        | ■ service büS interface                                                 |
| Minimum temperature rating of the cable to be connected to the field wiring terminals: | 75 °C                                                                   |

#### **MFM Industrial Ethernet**

| Operating voltage                                                                      | 24 V DC ±10 %                                                    |
|----------------------------------------------------------------------------------------|------------------------------------------------------------------|
| Power consumption                                                                      | < 1 W                                                            |
| Communication interface                                                                | Industrial Ethernet: PROFINET, EtherNet/IP, EtherCAT, Modbus TCP |
| Electrical connections                                                                 | 3-pin terminal strip, pitch 3.5 mm                               |
|                                                                                        | ■ 2 RJ45 sockets                                                 |
|                                                                                        | service büS interface                                            |
| Minimum temperature rating of the cable to be connected to the field wiring terminals: | 75 °C                                                            |

#### MFM büS/ CANopen

| Operating voltage       | 24 V DC ±10 %                                                                                 |
|-------------------------|-----------------------------------------------------------------------------------------------|
| Power consumption       | < 1 W                                                                                         |
| Communication interface | büS and CANopen. The communication type can be chosen with the Bürkert Communicator software. |

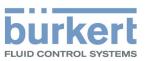

| Electrical connections                                                                 | 4-pin terminals, 5.08 mm grid |
|----------------------------------------------------------------------------------------|-------------------------------|
| Minimum temperature rating of the cable to be connected to the field wiring terminals: | 75 °C                         |

#### MFM RS485/Modbus RTU

| Operating voltage                                                                      | 24 V DC ±10 %                                                                                                |
|----------------------------------------------------------------------------------------|----------------------------------------------------------------------------------------------------|
| Power consumption                                                                      | < 1 W                                                                                                    |
| Communication interface                                                                | Modbus RTU (List 0 or 1). The communication parameters can be chosen with the Bürkert communicator software. |
| Electrical connections                                                                 | <ul><li>D-sub DE-9 plug</li><li>service büS interface</li></ul>                                              |
| Minimum temperature rating of the cable to be connected to the field wiring terminals: | 75 °C                                                                                                    |

#### MFC Analogue

| Operating voltage                      | 24 V DC ±10 %                                                           |
|----------------------------------------|-------------------------------------------------------------------------|
|                                        | residual ripple < 2 %                                                   |
| Power consumption                      | Refer to type label                                                     |
| Analogue input for the measured        | Maximum input impedance: 200 Ω                                          |
| value                                  | Resolution: 5 µA                                                        |
| 0/420 mA                               |                                                                         |
| Analogue input for the measured        | Minimum input impedance: 20 kΩ                                          |
| value                                  | Resolution: 2,5 mV                                                      |
| 05/10 V                                |                                                                         |
| Analogue output for the measured value | Maximum loop impedance: 600 $\Omega$ at an operating voltage of 24 V DC |
| 0/420 mA                               | Resolution: 20 µA                                                       |
| Analogue output for the measured       | Maximum current: 20 mA                                                  |
| value                                  | Resolution: 10 mV                                                       |
| 05/10 V                                |                                                                         |
| Digital input                          | to activate level 1                                                     |
| 00.2 V                                 |                                                                         |
| Digital input                          | to activate level 2                                                     |
| 14 V or open                           |                                                                         |
| Digital input                          | to activate level 3                                                     |
| 528 V                                  |                                                                         |
| Relay output type                      | Normally closed contact (break contact), free of potential              |
| Maximum ratings                        | 1 A, 30 V, 30 VA                                                        |

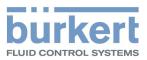

| Electrical connections                                                                 | 6-pin terminal strip, pitch 5.0 mm |
|----------------------------------------------------------------------------------------|------------------------------------|
|                                                                                        | ■ D-sub DE-9 plug                  |
|                                                                                        | service büS interface              |
| Minimum temperature rating of the cable to be connected to the field wiring terminals: | 75 °C                              |

#### **MFC Industrial Ethernet**

|                                                                                        | 1                                                                |  |
|----------------------------------------------------------------------------------------|------------------------------------------------------------------|--|
| Operating voltage                                                                      | 24 V DC ±10 %                                                    |  |
|                                                                                        | residual ripple < 2 %                                            |  |
| Power consumption                                                                      | Refer to type label                                              |  |
| Communication interface                                                                | Industrial Ethernet: PROFINET, EtherNet/IP, EtherCAT, Modbus TCP |  |
| Electrical connections                                                                 | 3-pin terminal strip, pitch 3.5 mm                               |  |
|                                                                                        | ■ 2 RJ45 sockets                                                 |  |
|                                                                                        | service büS interface                                            |  |
| Minimum temperature rating of the cable to be connected to the field wiring terminals: | 75 °C                                                            |  |

#### MFC büS/CANopen

| Operating voltage                                                                      | 24 V DC ±10 %                                                                                 |  |
|----------------------------------------------------------------------------------------|-----------------------------------------------------------------------------------------------|--|
|                                                                                        | residual ripple < 2 %                                                                         |  |
| Power consumption                                                                      | Refer to type label                                                                           |  |
| Communication interface                                                                | büS and CANopen. The communication type can be chosen with the Bürkert Communicator software. |  |
| Electrical connections                                                                 | 4-pin terminals, 5.08 mm grid                                                                 |  |
| Minimum temperature rating of the cable to be connected to the field wiring terminals: | 75 °C                                                                                         |  |

#### MFC RS485/Modbus RTU

| Operating voltage                                                                      | 24 V DC ±10 %                                                                                                |  |
|----------------------------------------------------------------------------------------|----------------------------------------------------------------------------------------------------|--|
|                                                                                        | residual ripple < 2 %                                                                                        |  |
| Power consumption                                                                      | Refer to type label                                                                                          |  |
| Communication interface                                                                | Modbus RTU (List 0 or 1). The communication parameters can be chosen with the Bürkert communicator software. |  |
| Electrical connections                                                                 | ■ D-sub DE-9 plug                                                                                            |  |
|                                                                                        | ■ service büS interface                                                                                      |  |
| Minimum temperature rating of the cable to be connected to the field wiring terminals: | 75 °C                                                                                                    |  |

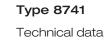

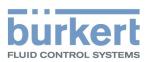

## 4.5 Mechanical data

| Dimensions                       | Refer to data sheet                 |  |
|----------------------------------|-------------------------------------|--|
| Base block                       | Aluminium or stainless steel 1.4305 |  |
| Housing                          | Polycarbonate (PC)                  |  |
| Seal                             | Refer to the type label             |  |
| Parts in contact with the medium | 1.4310, 1.4113, 1.4305              |  |

## 4.6 Communication

## 4.6.1 Industrial Ethernet: EtherCAT

## Ether**CAT**

| Ethernet interface X1, X2   | X1: EtherCAT IN         |  |
|-----------------------------|-------------------------|--|
|                             | X2: EtherCAT OUT        |  |
| Acyclic communication (CoE) | SDO                     |  |
| Туре                        | Complex Slave           |  |
| FMMUs                       | 8                       |  |
| Sync Managers               | 4                       |  |
| Transmission speed          | 100 Mbit/s              |  |
| Data transport layer        | Ethernet II, IEEE 802.3 |  |

EtherCAT® is a registered trademark and patented technology, licensed by Beckhoff Automation GmbH, Germany.

## 4.6.2 Industrial Ethernet: EtherNet/IP

| Pre-defined standard objects | Identity Object (0x01)                     |  |
|------------------------------|--------------------------------------------|--|
|                              | Message Router Object (0x02)               |  |
|                              | Assembly Object (0x04)                     |  |
|                              | Connection Manager (0x06)                  |  |
|                              | DLR Object (0x47)                          |  |
|                              | QoS Object (0x48)                          |  |
|                              | TCP/IP Interface Object (0xF5)             |  |
|                              | Ethernet Link Object (0xF6)                |  |
| DHCP                         | supported                                  |  |
| BOOTP                        | supported                                  |  |
| Transmission speed           | 10 and 100 Mbit/s                          |  |
| Duplex modes                 | Half duplex, full duplex, auto-negotiation |  |
| MDI modes                    | MDI, MDI-X, Auto-MDI-X                     |  |

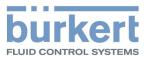

| Data transport layer             | Ethernet II, IEEE 802.3                         |  |
|----------------------------------|-------------------------------------------------|--|
| Address Conflict Detection (ACD) | supported                                       |  |
| DLR (ring topology)              | supported                                       |  |
| CIP reset service                | Identity Object Reset Service Type 0 and Type 1 |  |

## 4.6.3 Industrial Ethernet: Modbus TCP

| Modbus function codes | 1, 2, 3, 4, 16          |  |
|-----------------------|-------------------------|--|
| Transmission speed    | 10 and 100 Mbit/s       |  |
| Data transport layer  | Ethernet II, IEEE 802.3 |  |

## 4.6.4 Industrial Ethernet: PROFINET IO

| Topology recognition       | LLDP, SNMP V1, MIB2, Physical Device                                                           |  |
|----------------------------|------------------------------------------------------------------------------------------------|--|
| Minimum cycle time         | 2 ms                                                                                           |  |
| IRT                        | not supported                                                                                  |  |
| MRP media redundancy       | MRP client is supported                                                                        |  |
| Other supported functions  | DCP, VLAN Priority Tagging, Shared Device                                                      |  |
| Transmission speed         | 100 Mbit/s                                                                                     |  |
| Data transport layer       | Ethernet II, IEEE 802.3                                                                        |  |
| PROFINET IO specification  | V2.42                                                                                          |  |
| Application Relations (AR) | The device can simultaneously process up to 2 IO ARs, 1 Supervisor AR, and 1 Supervisor DA AR. |  |

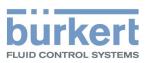

## 5 MEDIUM CONNECTION

Risk of injury or material damage when working on the device or system.

→ Read and observe the chapter Safety [▶ 8] before working on the device or system.

## 5.1 Possible medium connections

- G-internal-threaded connections according to DIN ISO228/1
- NPT-internal-threaded connections according to ASME/ ANSI B 1.20.1
- Flange connection
- Connections with external-threaded vacuum fittings
- Connections with external-threaded compression fittings
- Tri-Clamp

Λ

## 5.2 Installation procedure

## WARNING!

Risk of injury that is due to leakage.

At a low mass flow rate and a high pressure, make sure that the installation is tight. The tightness prevents incorrect measurements or leakage of the medium.

To make sure that the installation is tight, observe the following instructions:

- Use compression fittings. Mount the compression fittings in a way that they are not subject to any stresses.
- Use pipes with diameter that is adapted to the medium connection of the device, and a smooth surface.

### NOTICE!

#### Malfunction that is due to contamination.

►If a contaminated medium is used, then install a filter upstream of the device. The filter mesh-size must be smaller than 25 µm. The filter ensures problem-free functioning of the device.

### 5.2.1 G-internal-threaded connections

No inlet section is required.

The connection to the pipe is explained for one side of the device. The same procedure applies on the other side of the device.

- → Remove all dirt from the pipes and from the components of the installation that carry the medium.
- $\rightarrow$  Cut the pipe squarely [1] and deburr [2].

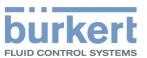

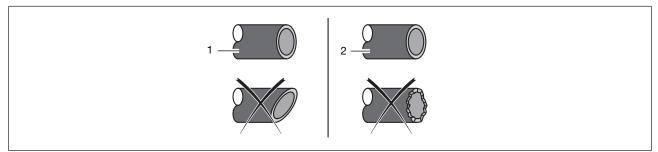

Fig. 6: Pipe cut and deburred

→ Remove the protective cap that closes the threaded connection.

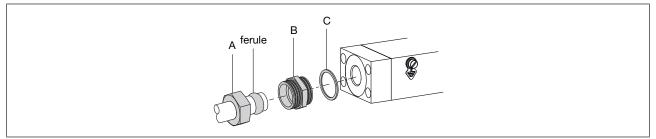

Fig. 7: Nut and ferrule on the pipe

 $\rightarrow$  Slide the nut [A] and then the ferrule onto the pipe.

- $\rightarrow$  Place the seal [C] on the medium connection.
- Screw the compression-fitting body [B] in the medium connection. Tighten to a torque of 25...28 N·m (18.44...20.65 lbf·ft).

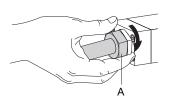

→ Insert the pipe in the compression-fitting body. Tighten the nut [A] by hand.

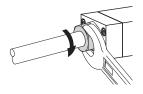

Fig. 9: Nut tightened with an open-end spanner

- → Tighten the nut with an open-end spanner to a torque of 25...28 N·m (18.44...20.65 lbf·ft).
- → Proceed in the same way to connect the medium on the other side.

## 5.2.2 NPT-internal-threaded connections

No inlet section is required.

The connection to the pipe is explained for one side of the device. The same procedure applies on the other side of the device.

→ Remove all dirt from the pipes and from the components of the installation that carry the medium.

Fig. 8: Nut screwed by hand

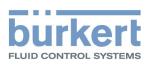

#### → Cut the pipe squarely [1] and deburr [2].

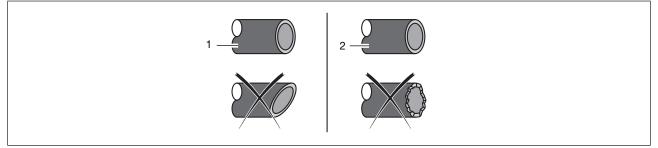

Fig. 10: Pipe cut and deburred

- → Remove the protective cap that closes the threaded connection.
- → Slide the nut and then the ferrule onto the pipe.
- → Connect the medium on one side of the device.
- → Obey the instructions that are given by the manufacturer of the fitting used.
- → Obey the torques that are given by the manufacturer of the fitting used.
- → Proceed in the same way to connect the medium on the other side.

### 5.2.3 Flange connections

A variant with flange connections is mounted on a process connection plate by the manufacturer.

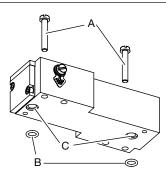

Fig. 11: Flange connection with screws and O-ring sealings

- → Use the M4 screws [A] and O-ring sealings [B] delivered with the device.
- → Place the O-ring sealings in the cavity [C] of the base block.
- → Tighten the screws to a torque of 2,7...2,9 N·m (1,99...2,14 lbf·ft).

### 5.2.4 Connections with external-threaded vacuum fittings

- → Remove the protective cap that closes the connection.
- $\rightarrow$  Do the medium connection on one side of the device.
- → Obey the instructions that are given by the manufacturer of the fitting used.
- CAUTION! To avoid damage on the sealing of the medium connection, please make sure to lock the hexagonal part in place with a second wrench.

Obey the torques that are given by the manufacturer of the fitting used.

 $\rightarrow$  Do the medium connection on the other side of the device in the same way.

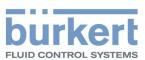

### 5.2.5 Connections with external-threaded compression fittings

- $\rightarrow$  Do the medium connection on one side of the device.
- → Obey the instructions that are given by the manufacturer of the fitting used.
- CAUTION! To avoid damage on the sealing of the medium connection, please make sure to lock the hexagonal part in place with a second wrench.

Obey the torques that are given by the manufacturer of the fitting used.

 $\rightarrow$  Do the medium connection on the other side of the device in the same way.

#### 5.2.6 Tri-clamp connections

- → Remove the protective cap that closes the threaded connection.
- $\rightarrow$  Do the medium connection on one side of the device.
- → Obey the instructions that are given by the manufacturer of the fitting used.
- $\rightarrow$  Do the medium connection on the other side of the device in the same way.

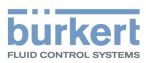

## 6 ELECTRICAL CONNECTION

Risk of injury or material damage when working on the device or system.

→ Read and observe the chapter Safety [▶ 8] before working on the device or system.

## 6.1 Additional documentation

- For more information on büS, read the cabling guide that is available at <u>country.burkert.com</u>.
- For more information on CANopen that is related to the device, refer to the Operating Instructions "CANopen Network configuration" at <u>country.burkert.com</u>.
- Device description file and object description for the related Type (download from <u>country.burkert.com</u>).
- Device specific help in the Bürkert Communicator software.
- büS-driver for LabVIEW on request.

## 6.2 Wire the variant büS /CANopen

#### NOTICE!

Λ

UL approved versions must be supplied in one of the following ways:

- "Limited Energy Circuit" (LEC), according to UL / IEC61010-1
- → "Limited Power Source" (LPS), according to UL / IEC60950
- SELV / PELV with UL-approved overcurrent protection, designed according to UL / IEC61010-1, Table 18 (e.g. Block PM-0124-020-0)
- NEC Class 2 power supply unit

### 6.2.1 With büS extension cables from Bürkert

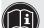

Requirements for the correct operation of the device.
 Refer to the cabling guide at <u>country.burkert.com</u>.

To wire the device, use büS extension cables from Bürkert.

- Screw the mating female connector to the 5-pin male connector, to the torque given by the manufacturer of the mating female connector.
- → Do the functional earthing of the device. Refer to Connect the functional earth [▶ 40]

## 6.2.2 With büS cables from Bürkert

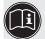

Requirements for the correct operation of the device.
 Refer to the cabling guide at <u>country.burkert.com</u>.

To wire the device, büS cables and mating female connectors are available from Bürkert.

If a büS cable from Bürkert is used, then observe the signals of the conductors.

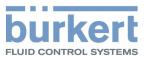

| Colour of the büS cable conductor | Signal  |
|-----------------------------------|---------|
| red                               | 24 V DC |
| black                             | GND     |
| white                             | CAN_H   |
| blue                              | CAN_L   |

Tab. 4: Signals of the büS cable conductors

#### NOTICE!

If an own mating female connector is used, then observe the following requirements for the correct operation of the device.

- → Use a mating female connector with shield connection.
- Make sure that the büS cable passes through the mating female connector. The büS cable that is available from Bürkert has an external diameter of 8.2 mm.
- Wire the mating female connector. Observe the instructions that are given by the manufacturer of the mating female connector.
- → Insert each conductor into the appropriate pin. Refer to the following figure.

| 5-pin M12 male connector (A coding) | Pin | Assignment |
|-------------------------------------|-----|------------|
| 5 $3$                               | 1   | Shield     |
|                                     | 2   | 24 V       |
| 4 2                                 | 3   | GND        |
|                                     | 4   | CAN_H      |
| M12 thread is internally con-       | 5   | CAN_L      |
| nected to FE                        | 6   | Coding lug |

Tab. 5: Pin assignment, 5-pin M12 male connector (A coding)

- $\rightarrow$  Take a strand of the cable shielding and insert the strand into pin 1.
- Screw the mating female connector to the 5-pin male connector, to the torque given by the manufacturer of the mating female connector.
- → Do the functional earthing of the device. Refer to Connect the functional earth [ 40]

### 6.2.3 With CANopen cables

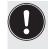

- Requirements for the correct operation of the device.
- Use shielded CANopen cables. The cable shielding can be either a braid shielding or a foil shielding.

To wire the device, mating female connectors are available from Bürkert.

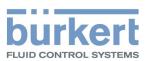

#### NOTICE!

#### Requirements for the correct operation of the device.

- → Use a mating female connector with shield connection.
- → Observe the specifications for the cable and conductors, that are given by the manufacturer of the mating female connector.
- → Wire the mating female connector. Observe the instructions that are given by the manufacturer of the mating female connector.
- → Insert each conductor into the appropriate pin. Refer to the following figure.

| 5-pin M12 male connector (A coding) | Pin | Assignment |
|-------------------------------------|-----|------------|
| 5                                   | 1   | Shield     |
|                                     | 2   | 24 V       |
| 4 2                                 | 3   | GND        |
|                                     | 4   | CAN_H      |
| M12 thread is internally con-       | 5   | CAN_L      |
| nected to FE                        | 6   | Coding lug |

Tab. 6: Pin assignment, 5-pin M12 male connector (A coding)

→ Take a strand of the cable shielding and insert the strand into pin 1.

- Screw the mating female connector to the 5-pin male connector, to the torque given by the manufacturer of the mating female connector.
- → Do the functional earthing of the device. Refer to Connect the functional earth [ 40]

## 6.3 Wire the variant Analogue with D-sub DE-9 male connector

#### NOTICE!

Requirements for the correct operation of the device.

- → Use a power supply unit with sufficient power.
- $\rightarrow$  Use shielded cables only.
- → Connect each cable end to the functional earth.
- For an MFC pay attention to the maximum permissible residual ripple on the operating voltage (residual ripple < 2 %).</p>

#### NOTICE!

#### UL approved versions must be supplied in one of the following ways:

- → "Limited Energy Circuit" (LEC), according to UL / IEC61010-1
- → "Limited Power Source" (LPS), according to UL / IEC60950
- SELV / PELV with UL-approved overcurrent protection, designed according to UL / IEC61010-1, Table 18 (e.g. Block PM-0124-020-0)
- → NEC Class 2 power supply unit

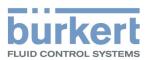

The cable shield is connected by the housing of the D-sub DE-9 male connector.

#### MFM

→ Wire a D-sub DE-9 female connector according to the pin assignment.

| D-sub DE-9 male connector | Pin | Assignment                                     |
|---------------------------|-----|------------------------------------------------|
|                           | 1   | Digital input                                  |
|                           | 2   | GND for the digital input and the power supply |
|                           | 3   | +24 V DC                                       |
|                           | 4   | Relay: normally closed contact (Break contact) |
|                           | 5   | Relay: reference contact                       |
|                           | 6   | Not used                                       |
|                           | 7   | Not used                                       |
|                           | 8   | Analogue output for the measured value         |
|                           | 9   | GND for the analogue output                    |
| Housing                   |     | FE                                             |

Tab. 7: Pin assignment of the D-sub DE-9 male

→ Connect the D-sub DE-9 female connector to the D-sub DE-9 male connector.

→ Tighten the screws to a torque of 0,5...0,6 N·m (0,37...0,44 lbf·ft).

→ Connect the functional earthing of the device. Refer to Connect the functional earth [▶ 40]

#### MFC

→ Wire a D-sub DE-9 female connector according to the pin assignment.

| D-sub DE-9 male connector | Pin | Assignment                                     |
|---------------------------|-----|------------------------------------------------|
|                           | 1   | Digital input                                  |
|                           | 2   | GND for the digital input and the power supply |
|                           | 3   | +24 V DC                                       |
|                           | 4   | Relay: normally closed contact (Break contact) |
|                           | 5   | Relay: reference contact                       |
|                           | 6   | Set-point input                                |
|                           | 7   | GND for the set-point input                    |
|                           | 8   | Analogue output for the measured value         |
|                           | 9   | GND for the analogue output                    |
| Housing                   |     | FE                                             |

Tab. 8: Pin assignment of the D-sub DE-9 male

- → Connect the D-sub DE-9 female connector to the D-sub DE-9 male connector.
- → Tighten the screws to a torque of 0,5...0,6 N·m (0,37...0,44 lbf·ft).
- → Connect the functional earthing of the device. Refer to Connect the functional earth [▶ 40]

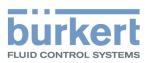

## 6.3.1 Digital input

The D-sub DE-9 male connector has a digital input. A digital input is used to remotely trigger a function.

#### Available functions on MFM

- Reset the totaliser for the active gas.
- Select which gas is active among 3 gases.

#### Available functions on MFC

- Start the function autotune.
- Trigger the remote control of the actuator or trigger the control of the actuator by the device.
- Reset the totaliser for the active gas.
- Select which gas is active among 3 gases.

| Device | Default assignment |  |
|--------|--------------------|--|
| MFM    | No assignment      |  |
| MFC    | Start autotune     |  |

Tab. 9: Default assignment of the digital input

To choose the function to be remotely triggered over the digital input, use the Bürkert Communicator. Only one of the available functions can be associated to the digital input.

A function has 1, 2 or 3 possible switching levels. If a function has several switching levels, then each switching level triggers another action. The following table gives the actions that are associated to the switching levels, and how each level is activated.

| Function              | Action depending on the activated switching level                               |                                                              |                                      |
|-----------------------|---------------------------------------------------------------------------------|--------------------------------------------------------------|--------------------------------------|
|                       | Level 1                                                                         | Level 2                                                      | Level 3                              |
|                       | Activation: Short circuit<br>the digital input with the<br>digital input ground | Activation: 14 V DC (al-<br>ternatively: not connec-<br>ted) | Activation: 528 V DC                 |
| MFC: Start autotune   | Triggers the function                                                           | Not used                                                     | Not used                             |
| MFC: Actuator control | Triggers the closing of the actuator                                            | Triggers the normal oper-<br>ation mode                      | Triggers the opening of the actuator |
| Reset totalizer       | Triggers the function                                                           | Not used                                                     | Not used                             |
| Gas selection         | Changes to gas number<br>2                                                      | Changes to gas number<br>1                                   | Changes to gas number<br>3           |

Tab. 10: Actions triggered by the switching levels

## 6.3.2 Relay output

The D-sub DE-9 male connector has a relay output.

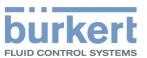

#### MFM

The relay switching can show the following events:

- A warning message has been generated. For example if the supply voltage is too high, then a warning message is generated.
- A failure message has been generated. For example if a sensor failure is detected, then a failure message is generated.

#### MFC

The relay switching can show the following events:

- A warning message has been generated. For example if the supply voltage is too high, then a warning message is generated.
- A failure message has been generated. For example if a sensor failure is detected, then a failure message is generated.
- The set-point value cannot be reached.
- The device is doing an Autotune.
- The Set-point value source has changed.

| Device | Default assignment                    |  |
|--------|---------------------------------------|--|
| MFM    | No assignment                         |  |
| MFC    | The set-point value cannot be reached |  |

Tab. 11: Default assignment of the relay output

To choose the events that are assigned to the relay output, use the Bürkert Communicator. Several events can be associated to the relay output.

# 6.4 Wire the variant Analogue with a 6-pin terminal strip

#### NOTICE!

Requirements for the correct operation of the device.

- → Use a power supply unit with sufficient power.
- $\rightarrow$  Use shielded cables only.
- → Connect each cable end to the functional earth.
- For an MFC pay attention to the maximum permissible residual ripple on the operating voltage (residual ripple < 2 %).</p>

### NOTICE!

UL approved versions must be supplied in one of the following ways:

- → "Limited Energy Circuit" (LEC), according to UL / IEC61010-1
- → "Limited Power Source" (LPS), according to UL / IEC60950
- SELV / PELV with UL-approved overcurrent protection, designed according to UL / IEC61010-1, Table 18 (e.g. Block PM-0124-020-0)
- NEC Class 2 power supply unit

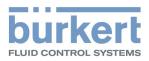

| 6-pin terminal strip | Pin | Assignment                       |
|----------------------|-----|----------------------------------|
|                      | 1   | +24 V DC                         |
|                      | 2   | GND                              |
| 2                    | 3   | Set-point analogue input +       |
| 3                    | 4   | Set-point analogue input GND     |
| 4 AI-                | 5   | Actual value analogue output +   |
| 5                    | 6   | Actual value analogue output GND |
| 6 AO-                |     |                                  |
|                      |     |                                  |

Tab. 12: Pin assignment of the 6-pin terminal strip

- → Connect the conductors.
- → Tighten the screws at a torque between 0,5...0,6 N·m (0,37...0,44 lbf·ft).

→ Earth the device. Refer to Connect the functional earth [▶ 40]

## 6.5 Wire the variant Industrial Ethernet

### NOTICE!

#### Requirements for the correct operation of the device.

- → Use a power supply unit with sufficient power.
- → Use only Industrial Ethernet shielded cables with a category CAT-5e or higher.
- → Connect each cable end to the functional earth.
- For an MFC pay attention to the maximum permissible residual ripple on the operating voltage (residual ripple < 2 %).</p>

## NOTICE!

- UL approved versions must be supplied in one of the following ways:
- "Limited Energy Circuit" (LEC), according to UL / IEC61010-1
- → "Limited Power Source" (LPS), according to UL / IEC60950
- SELV / PELV with UL-approved overcurrent protection, designed according to UL / IEC61010-1, Table 18 (e.g. Block PM-0124-020-0)
- → NEC Class 2 power supply unit

#### Connecting the power supply and the functional earth

| 3-pin terminal strip | Pin | Assignment            |
|----------------------|-----|-----------------------|
|                      | 1   | FE (functional earth) |
|                      | 2   | DGND                  |
|                      | 3   | +24 V                 |
| 1 2 3                |     |                       |

Tab. 13: Terminal assignment of the 3-pin terminal strip

→ Open the cover of the device.

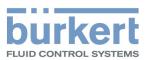

- → Connect the conductors according to the figure.
- → Earth the device. Refer to Connect the functional earth [▶ 40]
- → Tighten the conductors at a torque between 0.22...0.25 N (0.16...0.18 lbf·ft.)

### Connecting the Industrial Ethernet

The cable shield is connected by the housing of the cable plug.

Both RJ45 sockets have the same pin assignment.

| RJ45     | Pin | Assignment |
|----------|-----|------------|
|          | 1   | TX+        |
|          | 2   | TX-        |
|          | 3   | RX+        |
|          | 4   | N. C.      |
| 12345678 | 5   | N. C.      |
|          | 6   | RX-        |
|          | 7   | N. C.      |
|          | 8   | N. C.      |
| Housing  |     | FE         |

Tab. 14: Pin assignment of an RJ45 socket

- → If a protocol other than EtherCAT is used, plug an Ethernet cable in one or both sockets.
- → If the EtherCAT protocol is used, plug the incoming Ethernet cable (coming from the PLC) into the socket marked ETH1 and plug the outgoing Ethernet cable into the socket marked ETH2.

# 6.6 Change the network parameters

### Industrial Ethernet variant

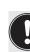

The Industrial Ethernet variants Ethernet/IP and ModbusTCP have the same default IP address 192.168.1.100, Profinet devices have 0.0.0.0 by default.

- → Before commissioning the device, change its network parameters.
- If several devices must be connected to the same Industrial Ethernet network, then connect one device at a time and change its network parameters.

### 6.6.1 Over the product web-server

### NOTICE!

Security risk due to default passwords.

Unauthorised persons can log in to the web server and change the parameters.

- → Change the default passwords.
- → If the web server is not needed, then disable access with the Bürkert Communicator software, refer to Configuration with Bürkert Communicator [▶ 42]

**Type 8741** Electrical connection

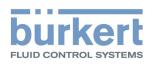

Prerequisites:

- The industrial Ethernet variant is not EtherCAT
- Digital device (PC, tablet,...) with a web browser.
- Possibly, a USB-Ethernet adapter.
- Connect the device to the digital device with an Ethernet cable. Alternatively, it's possible to connect the device to the PC over a USB-Ethernet adapter.
- → Energise the digital device and the device.
- If the device is connected to the digital device over a USB-Ethernet adapter, then configure the IP address of the USB-Ethernet adapter. Else, configure the IP address of the network card of the digital device.
- → Change the IP address to 192.168.1.xxx, where xxx is different from 100.
- → Open the web browser. In the address bar of the web browser, enter 192.168.1.100.
   ✓ The home page of the web server opens. Some device data are shown.
- → Open a web server session, to configure the network parameters of the device.
- → If you are not automatically invited to log in, choose Login.
- → User name: enter admin
- → User password: enter admin
- → Click Login.
- → Change the default passwords with customized passwords.
- → Change the network parameters of the device.
- → Go to Industrial communication > Configuration.
- $\rightarrow$  Change the parameters.
- → To save the changes, choose Apply.
- → To update the parameters, choose Restart.
- The device restarts.
- The network parameters of the device are changed.

### 6.6.2 Over the Bürkert Communicator software

- Connect the device to the Bürkert Communicator software. Refer to Configuration with Bürkert Communicator [> 42].
- $\rightarrow$  Change the network parameters of the device.
- → Go to Industrial communication > Parameter.
- $\rightarrow$  Change the parameters.
- $\rightarrow$  To update the parameters, restart the device.
- The device restarts.
- The network parameters of the device are changed.

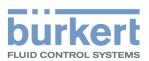

# 6.7 Wire the variant RS485/Modbus RTU

### NOTICE!

Requirements for the correct operation of the device.

- $\rightarrow$  Use a power supply unit with sufficient power.
- $\rightarrow$  Use shielded cables only.
- → Connect each cable end to the functional earth.
- For an MFC pay attention to the maximum permissible residual ripple on the operating voltage (residual ripple < 2 %).</p>

### NOTICE!

UL approved versions must be supplied in one of the following ways:

- → "Limited Energy Circuit" (LEC), according to UL / IEC61010-1
- → "Limited Power Source" (LPS), according to UL / IEC60950
- → SELV / PELV with UL-approved overcurrent protection, designed according to UL / IEC61010-1, Table 18 (e.g. Block PM-0124-020-0)
- NEC Class 2 power supply unit

The cable shield is connected by the housing of the D-sub DE-9 male connector.

→ Wire a D-sub DE-9 female connector according to the pin assignment.

| D-sub DE-9 male connector Pin |   | Assignment                                        |
|-------------------------------|---|---------------------------------------------------|
|                               | 1 | Not used                                          |
|                               | 2 | GND                                               |
|                               | 3 | +24 V DC                                          |
|                               | 4 | Not used                                          |
|                               | 5 | Not used                                          |
|                               | 6 | TX+ (RS485-Y) * bridge with Pin 9 for Half-Duplex |
|                               | 7 | TX- (RS485-Z) *bridge with Pin 8 for Half-Duplex  |
|                               | 8 | RX- (RS485-B)                                     |
|                               | 9 | RX+ (RS485-A)                                     |
| Housing                       |   | FE                                                |

Tab. 15: Pin assignment of the D-sub DE-9 male

- → Connect the D-sub DE-9 female connector to the D-sub DE-9 male connector.
- → Tighten the screws to a torque of 0,5...0,6 N·m (0,37...0,44 lbf·ft).
- → Connect the functional earthing of the device. Refer to Connect the functional earth [▶ 40]

# 6.8 Connect the functional earth

# WARNING!

FLUID CONTROL SYSTEM

Risk of ignition and risk of fire that are due to electrostatic discharge.

An electrostatic discharge of the device can ignite combustible gas vapours.

- $\rightarrow$  To avoid a build up of electrostatic charge, connect the housing to the functional earth.
- → If the functional earth is not attached, then the requirements of the EMC directive are not met.
- → Use a green-and-yellow cable that is as short as possible. And the cable cross-section must be at least equal to the cross section of the power-supply cable.
- → With a flat screwdriver of size 6.5 mm, loosen the M4 screw.

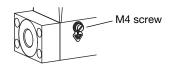

Fig. 12: Location of the M4 screw for the connection of the functional earth

→ Attach the green-and-yellow cable to the M4 screw with a cable lug.

→ Tighten the M4 screw to a torque of 1,8 N·m...2 N·m (1,33 lbf·ft...1,47 lbf·ft).

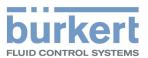

# 7 COMMISSIONING

Risk of injury or material damage when working on the device or system.

→ Read and observe the chapter Safety [▶ 8] before working on the device or system.

# 7.1 Commissioning procedure

- → Pressurise the pipes with medium.
- $\rightarrow$  Flush the pipes with medium at the calibration pressure.
- → Vent the pipes completely.
- $\rightarrow$  Check if the memory card is inserted.
- → Energise the device.

Δ

→ If the device is an MFC, and the medium is not the calibration medium or the pressure conditions have changed, then run the Autotune function. Refer to Optimise the closed-loop control parameters [▶ 48]

The device operates normally.

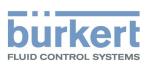

# 8 CONFIGURATION WITH BÜRKERT COMMUNICATOR

# 8.1 Setting tools

The MassFlowCommunicator is another PC software that is not compatible with the device. The MassFlowCommunicator software cannot be used to configure or operate the device.

Settings can be made with the Type 8920 Bürkert Communicator.

- Connect the device to the Bürkert Communicator. Refer to Connect to the Bürkert Communicator [▶ 42]
- → For general information about the Bürkert Communicator, refer to the Type 8920 operating instructions.

# 8.2 Connect to the Bürkert Communicator

### Applicable for:

- Analogue variant
- Industrial Ethernet variant
- RS485/Modbus RTU variant
- → Use the USB-büS-Interface set with article number 00772551.
- → Download the latest version of the Type 8920 Bürkert Communicator from country.burkert.com.
- Install the Bürkert Communicator on a PC. During installation, the büS stick must not be inserted at the PC.
- ➔ Assemble the parts of the USB-büS-Interface set.

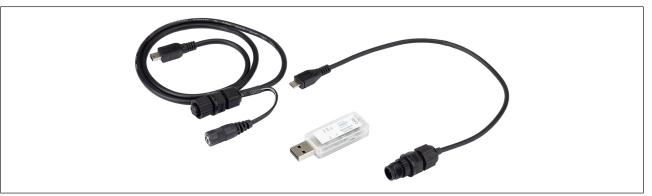

Fig. 13: Assembled parts of the USB-büS-Interface set

- Set the termination-resistance switch of the büS stick to ON.
- ➔ Insert the büS stick into a USB port of the PC.
- → Energise the device. Refer to Electrical connection [▶ 30]
- ➔ Insert the micro-USB connector into the büS interface for the Bürkert Communicator.
- → Wait until the driver of the büS stick has been completely installed on the PC.
- → Start the Bürkert Communicator.

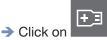

in the Bürkert Communicator to establish the communication with the device.

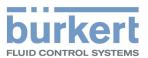

A window opens.

- → Select Connect via USB (büs Stick).
- Choose the port Bürkert USB büS stick, click on Finish and wait until the device symbol appears in the list of devices.
- → In the navigation area, click on the symbol related to the device: The device menu appears.

### Applicable for:

- büS / CANopen variant
- → Use the USB-büS-Interface set with article number 00772426.
- → Download the latest version of the Type 8920 Bürkert Communicator from country.burkert.com.
- Install the Bürkert Communicator on a PC. During installation, the büS stick must not be inserted at the PC.
- ➔ Insert the micro-USB plug into the büS stick.
- → Insert the appropriate power adapter into the AC/DC adapter.
- Connect the jack male-connector of the AC/DC-adapter cable to the jack female-connector of the M12 female-connector cable.
- → Connect the M12 female connector to the büS network.
- If the device is connected to a büS network and is at a büS end, then set the büS stick switch to "ON". The termination resistance that is integrated in the büS stick is then activated.
- ➔ Insert the büS stick into a USB port of the PC.
- → Wait until the Windows pilot of the büS stick has been completely installed on the PC.
- → Connect the AC/DC adapter to the power supply.
- → Start the Bürkert Communicator.
- Click on in the Bürkert Communicator to establish the communication with the device.
   A window opens.
- → Select Connect via USB (büs Stick).
- Choose the port Bürkert USB büS stick, click on Finish and wait until the device symbol appears in the list of devices.
- → In the navigation area, click on the symbol related to the device: The device menu appears.

# 8.3 Setting the Industrial Ethernet address

- ➔ To set the fieldbus address, use the Bürkert Communicator.
- $\Rightarrow$  Or use the man-machine interface of the PLC the device is connected to.
- If the address is changed and to avoid malfunction of the device, restart the device by turning off and on the power supply.

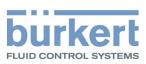

# 8.4 Functions

### 8.4.1 Shut-off threshold

### **Only MFC variant**

A shut-off threshold ensures the sealing function of the control valve (except valve with PCTFE seat sealing). If the Used set-point value is below the shut-off threshold (Controller > Parameter > Set-point value), the control signal for the valve is set to 0%.

The Used set-point value depends on the setpoint source (Controller > Parameter > Set-point value).

Depending on the measuring span (Sensor > Parameter), the Used set-point value is set to zero:

| Measuring span > 2%          | limit=Measuring span - 1%   |
|------------------------------|-----------------------------|
| Measuring span <= 2%         | limit=Measuring span * 0,5  |
| Tab. 16: Decreasing setpoint |                             |
| Measuring span > 2%          | limit=Measuring span -0,5%  |
| Measuring span <= 2%         | limit=Measuring span * 0,75 |

Tab. 17: Increasing setpoint

When the shut-off threshold is deactivated (zero) and Used set-point value = 0, the controller stays in closed loop control until Actual value flow (filtered only by x-filter control input) < Measuring span \* 0,25

### 8.4.2 Flush mode

Industrial Ethernet variant

RS485/Modbus RTU variant

büS / CANopen variant

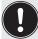

MFC: If the integrated valve is fully open, the internal device temperature increases. If the internal device temperature increases, the device can be damaged.

 $\rightarrow$  Do not let the valve fully open for more than 10 minutes.

To open the valve completely:

- → Send an acyclic command to the device.
- → Or send a cyclic command with the double nominal flow rate.

# 8.5 Change of medium

At delivery the device is calibrated by the manufacturer with Nitrogen and a conversion factor to the medium.

With the Bürkert Communicator, it is possible to change the medium by using a LUA-Script which can be downloaded at <u>country.burkert.com</u>.

To perform the LUA-Script:

- → Start communication with Bürkert Communicator. Refer to Connect to the Bürkert Communicator [▶ 42]
- $\rightarrow$  Choose the device.
- → Select File > Scripts.

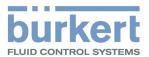

- → Browse the downloaded zip-File.
- The procedure of changing medium starts.

# 8.6 User-defined adjustment

At delivery the device is calibrated by the manufacturer.

With the Bürkert Communicator, it is possible to define an adjustment procedure with up to 32 calibration points.

This procedure is described in device specific Documents and tools in the Bürkert Communicator.

→ Connect the device to the Bürkert Communicator. Refer to Connect to the Bürkert Communicator [▶ 42]

# 8.7 Zero point adjustment

The zero point adjustment is done by the manufacturer. It is possible to perform a zero point adjustment procedure to adapt the sensor characteristic curve to the current conditions (mounting/installation position, medium, operating pressure). The device will be calibrated in horizontal installation position in any case. It is possible to use another installation position. Afterwards a zero point adjustment procedure might be useful.

- Start the communication with the Bürkert Communicator. Refer to Connect to the Bürkert Communicator [> 42]
- → Choose the device.
- Select Sensor > Diagnostics > Zero point adjustment
- The procedure starts.

# 8.8 Set-point sources and operation modes

### Only MFC variant

The process set-point value can be set by different sources. It is possible to choose which source is active at a time. The source for the set-point value can be changed during operation. If the source for the set-point value is changed, then the operation mode of the device is changed.

When energising the device for the first time, the device enters a short initialisation phase and then switches to the normal operation mode.

- Connect the device to the Bürkert Communicator. Refer to Connect to the Bürkert Communicator [> 42].
- Choose the device.
- Select Controller > Parameter > Set-point value > Set-point value source

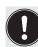

The Set-point value source is kept after a restart, except when the chosen set-point source is Manual set-point value or Analyze system.

| Set-point value source        | Description         | Operation mode                 |
|-------------------------------|---------------------|--------------------------------|
| Analog set-point value source |                     | Normal operation mode (Closed- |
| Only variant Analogue         | the analogue input. | loop)                          |

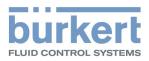

| Set-point value source                        | Description                                                                                                    | Operation mode                          |
|-----------------------------------------------|----------------------------------------------------------------------------------------------------|-----------------------------------------|
| Automatic<br>Only variant Industrial Ethernet | The set-point value is set via the fieldbus. If different fieldbus participants simultaneously specify a set-point value for the device, it is always the last set value that is used.                                                                                                    | Normal operation mode (Closed-<br>loop) |
| Manual set-point value                        | To manually give in a set-point<br>value for testing purposes or to<br>make sure that the set-point value<br>is not overwritten by other field-<br>bus participants                                                                                                    | Normal operation mode (Closed-<br>loop) |
| Stored set-point value                        | To use a fixed set-point value (w).<br>If the device is restarted, then the<br>fixed set-point value remains act-<br>ive.                                                                                                    | Normal operation mode (Closed-<br>loop) |
| Open-loop control mode                        | To directly set the set-point posi-<br>tion (y) to the actuator. The value<br>that is given in the menu Actuator<br>> Parameter > Actuating variable<br>is the setpoint position (y) that is<br>used. A restart of the device sets<br>the setpoint position (y) to zero.                                        | Open-loop control mode                  |
| Analyze system                                | The device operates in the normal<br>operation mode, but according to<br>a predefined chronological se-<br>quence with set-point values. Use<br>the resulting diagram in combina-<br>tion with the graphical representa-<br>tion of process values to analyse<br>the system with the Bürkert Com-<br>municator. | Analyse the system                      |

Tab. 18: Set-point sources and operation modes

# 8.9 Operation modes

### Only MFC variant

When energising the device for the first time, the device enters a short initialisation phase and then switches to the normal operation mode.

| Operating mode               | Refer to                     |
|------------------------------|------------------------------|
| Variant büS/CANopen:         | Normal operation mode [> 47] |
| Automatic                    |                              |
| Variant Industrial Ethernet: | Normal operation mode [> 47] |
| Automatic                    |                              |
| Variant Analogue:            | Normal operation mode [> 47] |
| Analog set-point value       |                              |

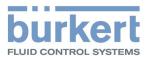

| Operating mode         | Refer to                                                |
|------------------------|---------------------------------------------------------|
| Manual set-point value | Choose the source that gives the set-point value [> 49] |
| Stored set-point value | Choose the source that gives the set-point value [> 49] |
| Open-loop control mode | Choose the source that gives the set-point value [> 49] |
| Analyze system         | Choose the source that gives the set-point value [▶ 49] |

Tab. 19: Possible operating modes in the Bürkert Communicator software

→ To change the operation mode, change the source for the set-point values. Refer to Choose the source that gives the set-point value [▶ 49]

The operation mode is kept after a device restart, except when the device performs the function Analyze system.

### 8.10 Normal operation mode

### Only MFC variant

The normal operation mode is active when energising the device for the first time.

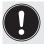

If the valve seat seal is made of a hard material such as PCTFE, then the control valve may not be tight.

Valves with a seat size of 0.05 mm or 0.1 mm have a seat seal made of a hard material.

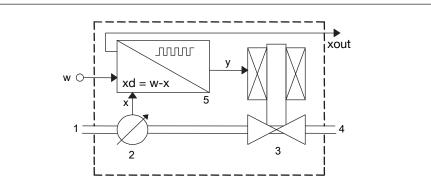

Fig. 14: Function diagram of the MFC with control valve

| 1 | Medium inlet                   | 2 | Sensor                                |
|---|--------------------------------|---|---------------------------------------|
| 3 | Control valve                  | 4 | Medium outlet                         |
| 5 | Electronics                    | х | measured value of the mass flow rate  |
| У | set-point position of the pump | W | set-point value of the mass flow rate |

The sensor measures the mass flow rate and compares the measured value x with the set-point value w. The device calculates the set-point position value y of the actuator.

If the actuator is a control valve, then the set-point position value y determines the opening of the control valve. For example, if the set-point position value y is equal to 10%, then the opening of the control valve is 10%.

The transmission means of the set-point value w and the measured value of the flow rate depends on the device.

→ If the operating conditions have changed, then optimise the closed-loop control parameters. Refer to Optimise the closed-loop control parameters [▶ 48]

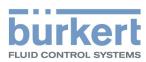

→ To change the operation mode, change the source for the set-point value. Refer to Choose the source that gives the set-point value [> 49]

### 8.10.1 Analogue variant

After applying the operating voltage, the device enters a short initialisation phase and then switches to the normal operation mode. The normal operation mode of a variant Analogue is the Analog set-point value operation mode.

- The set-point value w is transmitted over the set-point analogue input according to the ranges in the following table.
- The measured value of the flow rate is transmitted over the analogue output according to the ranges in the following table.

| Analogue output range | Minimum value of the input ranges and output ranges | Maximum value of the input ranges and output ranges |
|-----------------------|-----------------------------------------------------|-----------------------------------------------------|
| 420 mA                | 4 mA, w = 0%                                        | 20 mA, w = 100%                                     |
| 020 mA                | 0 mA, w = 0%                                        | 20 mA, w = 100%                                     |
| 05 V                  | 0 V, w = 0%                                         | 5 V, w = 100%                                       |
| 010 V                 | 0 V, w = 0%                                         | 10 V, w = 100%                                      |

Tab. 20: Analogue-input ranges and analogue-output ranges

### 8.10.2 Industrial Ethernet variant

After applying the operating voltage, the device enters a short initialisation phase and then switches to the Automatic operation mode.

- → To change the control mode, i. e. to change the source for the set-point values. Refer to Choose the source that gives the set-point value [▶ 49]
- → To change the control parameters, use the Bürkert Communicator.

# 8.11 Optimise the closed-loop control parameters

#### Only MFC variant

The closed-loop control parameters of the device can be optimised for the current operating conditions with a function that is called Autotune.

- Run the Autotune function when the device is started for the first time.
- If the operating conditions have changed, then run the Autotune function.

If the device detects that the pipe is empty, then the Autotune function cannot be started.

When the Autotune is running:

- $\rightarrow$  Do not interrupt the power supply to the MFC.
- → Keep the supply pressure constant.

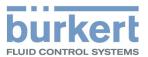

# WARNING!

#### Risk of injury from flowing medium.

While the Autotune function is running, the mass flow rate value can be higher than the nominal flow rate value.

- Before running the Autotune function, make sure that no danger can occur if the mass flow rate value increases.
- Trigger the Autotune function with one of the following means:
- → over the fieldbus (variant büS/CANopen),
- → over the fieldbus (variant Industrial Ethernet)
- → over the fieldbus (variant RS485 / Modbus RTU)
- → over the digital input (variant Analogue),
- → with the Bürkert Communicator. Refer to Connect to the Bürkert Communicator [▶ 42]
- The Autotune runs and the status indicator is orange.
- The MFC temporarily stops regulating the flow rate in the pipe.
- When the function is completed, the device returns to its previous operating mode.
- If the function is completed successfully, then the optimised closed-loop control parameters are transferred to the hard memory of the device.

# 8.12 Choose the source that gives the set-point value

### Only MFC variant

The process set-point value can be set by different sources. It is possible to choose which source is active at a time. The source for the set-point value can be changed during operation.

If the source for the set-point value is changed, then the operation mode of the device is changed.

To change the source for the set-point value, change the setting of the parameter Set-point value source with the Bürkert Communicator. Refer to Connect to the Bürkert Communicator [▶ 42]

On a büS/CANopen variant it is possible to alternatively change the related object. Refer to the related procedure in the device-specific help in the documentation of the initiation files. Download the initiation files and the related documentation at <u>country.burkert.com</u>.

On a Industrial Ethernet variant it is possible to alternatively change the related object. Refer to the related procedure in the device-specific help in the documentation of the initiation files. Download the initiation files and the related documentation at <u>country.burkert.com</u>.

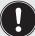

The setting of the parameter Set-point value source is kept after a restart, except when the device performs the function Analyze system or the set-point value source was set to manual set-point.

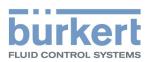

The possible choices for the parameter Set-point value source are:

- Variant büS/CANopen: Automatic: the set-point value is set via the fieldbus.
- Variant Analogue: Analog set-point value: the setpoint value is set via the analogue input.
- Variant Industrial Ethernet: Automatic: the set-point value is set via the fieldbus. If different fieldbus participants simultaneously specify a set-point value for the device, it is always the last set value that is used.
- Manual set-point value: to manually give in a set-point value for testing purposes or to make sure that the set-point value is not overwritten by other fieldbus participants.
- Stored set-point value: to use a fixed set-point value (w). If the device is restarted, then the fixed set-point value remains active.
- Open-loop control mode: to directly set the set-point position (y) to the actuator. The value that is given in the menu Actuator > Parameter > Actuating variable is the setpoint position (y) that is used. A restart of the device sets the set-point position (y) to zero.
- Analyze system: the device operates in the normal operation mode, but according to a predefined chronological sequence with set-point values. Use the resulting diagram in combination with the graphical representation of process values to analyse the system with the Bürkert Communicator.

# 8.13 Set-point values without communication

### Applicable for:

- Industrial Ethernet variant
- büS / CANopen variant
- RS485/Modbus RTU variant

The function makes it possible to specify the set-point values of the device even if the communication with the external set-point value provider (for example a PLC) is broken. If the function is used, then the set-point is kept constant.

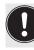

By using the function, the medium can continue to flow even if the communication is broken. → Make sure the process is safe when the function is used.

To use the function, refer to the related procedure in the specific help in the documentation of the initiation files. Download the initiation files and the related documentation at <u>country.burkert.com</u>

# 8.14 Changing between büS and CANopen mode

#### büS / CANopen variant

To choose between the different digital communication modes (büS or CANopen), use the software Bürkert communicator.

- Connect the device to the Bürkert Communicator software. Refer to Connect to the Bürkert Communicator [> 42]
- Select the device.
- → Go to General settings > Parameter > büS > Advanced > Bus mode
- → Choose the operating mode of the digital communication.
- Restart the device.
- The operating mode of the fieldbus is changed.

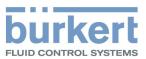

- ✓ If the operating mode of the fieldbus is büS, the CANopen status is set to Operational and the PDO's are sent to büS.
- ✓ If the operating mode of the fieldbus is CANopen, the CANopen status is set to Pre-Op until the CANopen network master switches the device to Operational.

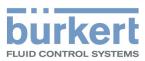

# 9 MAINTENANCE

Δ

If the device is operated according to the Operating instructions, then the device is maintenance-free.

### Risk of injury or material damage when working on the device or system.

→ Read and observe the chapter Safety [▶ 8] before working on the device or system.

# 9.1 Inspect and clean the stainless steel mesh-filter

The inspection and possibly cleaning of the stainless steel meshfilter must be done at regular intervals. The inspection frequency and cleaning frequency depend on the measured medium.

If a contaminated medium is used, then clean the stainless steel mesh-filter immediately. If the stainless steel mesh-filter is contaminated, then replace it with a new one.

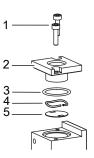

Fig. 15: Parts in contact with the medium

| 1 | Screws                      | 2 | Flange plate |
|---|-----------------------------|---|--------------|
| 3 | O-ring                      | 4 | Spring       |
| 5 | Stainless steel mesh-filter |   |              |

- → Position the device upright with the medium inlet at the top.
- → With an hexagon key of size 2.5 mm, loosen the screws [1] and remove the flange plate [2].
- → With a pair of tweezers, remove the O-ring [3], the wave spring [4] and the mesh filter [5].
- CAUTION! Do not clean the mesh filter with tap water. Clean the stainless steel mesh-filter [4] with acetone, isopropanol or compressed air.
- ➔ Dry the mesh filter.
- → CAUTION! Before mounting the parts back, make sure that the fine side of the mesh filter [5] faces the flange plate [2]
- → Mount the parts back in the correct order.
- ➔ Make sure that the mesh filter and the O-ring are seated flat and not tilted.
- → Insert the flange plate [2] and the screws [1].
- → Tighten the screws to a torque of 1.2 N·m (0,88 lbf·ft).

# 9.2 Cleaning and recalibration at the factory

If the device is contaminated or damaged by operation, then the measured mass flow rate could no longer correspond to the actual mass flow rate.

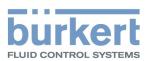

→ Send the device back to the manufacturer because it must be replaced and recalibrated. Observe the return procedure given in Return [▶ 70]

# 9.3 Replace the memory card

### büS / CANopen variant

- ➔ De-energise the device.
- → Remove the old memory card from its slot.
- → Pay attention to the insertion direction of the memory card.

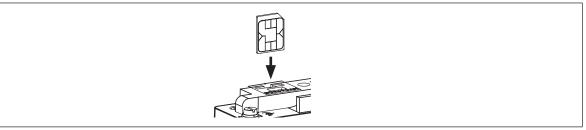

Fig. 16: Insertion direction of the memory card

→ Grip the memory card with flat nose pliers and insert the memory card at an angle. Apply pressure to overcome the counter force of the spring contact.

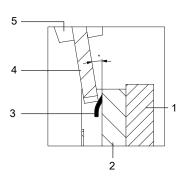

Fig. 17: Insertion of the memory card with flat-nose pliers

| 1 | Electronic board | 2 | Holder of the memory card |
|---|------------------|---|---------------------------|
| 3 | Contact spring   | 4 | Memory card               |
| 5 | Flat-nose pliers |   |                           |

- → After overcoming the force of the spring, insert the memory card vertically.
- → Restart the device to write the data on the new memory card. Possible problems related to the memory card are given in Troubleshooting [▶ 55]

### Analogue variant

### Industrial Ethernet variant

### RS485/Modbus RTU variant

- → De-energise the device.
- With tweezers slightly push the memory card to the stop in the device and release. The old memory card comes out.

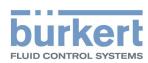

→ Pay attention to the insertion direction of the memory card.

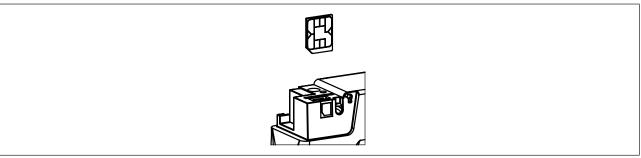

Fig. 18: Insertion direction of the memory card

Push the new memory card in the slot until you hear a locking noise. If the memory card comes out, the locking failed.

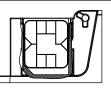

#### Fig. 19: Inserted memory card

→ Restart the device to write the data on the new memory card. Possible problems related to the memory card are given in Troubleshooting [▶ 55]

### büS / CANopen variant

The büS/CANopen variant supports the config-client if no memory card is used.

For detailed information, refer to the Operating Instructions "Central configuration management of Bürkert devices" that can be downloaded from <u>country.burkert.com</u>.

Type 8741 Troubleshooting

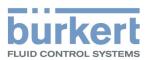

# 10 TROUBLESHOOTING

# 10.1 Status indicator is red

#### MFM Analogue

| Cause                                                                    | Solution                                                                                                    |
|--------------------------------------------------------------------------|----------------------------------------------------------------------------------------------------|
| The supply voltage is out of the error range. The device can be damaged. | Operate the device within the specifications. If the status in-<br>dicator is still red, then send the device back to Bürkert. |
| The sensor, the internal memory or the device is defective.              | → Contact the manufacturer, because maintenance is needed.                                                                     |

### **MFM Industrial Ethernet**

| Cause                                                                    | Solution                                                                                                    |
|--------------------------------------------------------------------------|----------------------------------------------------------------------------------------------------|
| The supply voltage is out of the error range. The device can be damaged. | Operate the device within the specifications. If the status in-<br>dicator is still red, then send the device back to Bürkert.                                                  |
| The sensor, the internal memory or the device is defective.              | Contact the manufacturer, because maintenance is needed.                                                                                                    |
| No proper connection to the PLC.                                         | → Check the wiring.                                                                                                    |
|                                                                          | $\Rightarrow$ Check the status of the PLC.                                                                                                    |
|                                                                          | If the EtherCAT protocol is used, make sure the incoming<br>cable (reception from the PLC) is inserted in the ETH1 port<br>and the outgoing cable is inserted in the ETH2 port. |

### MFM RS485/Modbus RTU

| Cause                                                                    | Solution                                                                                                    |
|--------------------------------------------------------------------------|----------------------------------------------------------------------------------------------------|
| The supply voltage is out of the error range. The device can be damaged. | Operate the device within the specifications. If the status in-<br>dicator is still red, then send the device back to Bürkert. |
| The sensor, the internal memory or the device is defective.              | Contact the manufacturer, because maintenance is needed.                                                                       |
| No proper connection to the PLC.                                         | → Check the wiring.                                                                                                    |
|                                                                          | $\Rightarrow$ Check the status of the PLC.                                                                                     |

### MFM büS/ CANopen

| Cause                                                                           | Solution                                                                                                    |
|---------------------------------------------------------------------------------|----------------------------------------------------------------------------------------------------|
| The supply voltage is out of the error range. The device can be damaged.        | Operate the device within the specifications. If the status in-<br>dicator is still red, then send the device back to Bürkert.  |
| büS error or CANopen-bus error, for ex-<br>ample a short circuit.               | Make sure that the device is correctly wired.                                                                                   |
| The device is connected to büS, but can-<br>not find any fieldbus participants. | <ul> <li>Make sure that the device is correctly wired.</li> <li>Operate the device with other fieldbus participants.</li> </ul> |

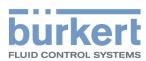

| Cause                                                                                        | Solution                                                                                                    |
|----------------------------------------------------------------------------------------------|----------------------------------------------------------------------------------------------------|
| The device is connected to büS, but does<br>not find the process value to be pro-<br>cessed. | <ul> <li>Make sure that the process value is correctly allocated.</li> <li>Check the assigned büS participant that is defective.</li> <li>Make sure that the assigned büS participant provides the cyclic data.</li> </ul> |
| The sensor, the internal memory or the device is defective.                                  | → Contact the manufacturer, because maintenance is needed.                                                                                                    |

### MFC Analogue

| Cause                                                                    | Solution                                                                                                    |
|--------------------------------------------------------------------------|----------------------------------------------------------------------------------------------------|
| The supply voltage is out of the error range. The device can be damaged. | Operate the device within the specifications. If the status in-<br>dicator is still red, then send the device back to Bürkert. |
| Incorrect Autotune or Autotune aborted.                                  | ightarrow Make sure that the medium flows through the device.                                                                  |
|                                                                          | $\rightarrow$ Check the Q <sub>nom</sub> of the device.                                                                        |
|                                                                          | → Start the Autotune again.                                                                                                    |
|                                                                          | After a restart of the device, the error will be reset.                                                                        |
| The sensor, the internal memory or the device is defective.              | → Contact the manufacturer, because maintenance is needed.                                                                     |

### **MFC Industrial Ethernet**

| Cause                                                                    | Solution                                                                                                    |
|--------------------------------------------------------------------------|----------------------------------------------------------------------------------------------------|
| The supply voltage is out of the error range. The device can be damaged. | Operate the device within the specifications. If the status in-<br>dicator is still red, then send the device back to Bürkert.                                                  |
| Incorrect Autotune or Autotune aborted.                                  | $\Rightarrow$ Make sure that the medium flows through the device.                                                                                                    |
|                                                                          | $\Rightarrow$ Check the Q <sub>nom</sub> of the device.                                                                                                    |
|                                                                          | → Start the Autotune again.                                                                                                    |
|                                                                          | After a restart of the device, the error will be reset.                                                                                                    |
| The sensor, the internal memory or the device is defective.              | → Contact the manufacturer, because maintenance is needed.                                                                                                    |
| No proper connection to the PLC.                                         | → Check the wiring.                                                                                                    |
|                                                                          | $\rightarrow$ Check the status of the PLC.                                                                                                    |
|                                                                          | If the EtherCAT protocol is used, make sure the incoming<br>cable (reception from the PLC) is inserted in the ETH1 port<br>and the outgoing cable is inserted in the ETH2 port. |

### MFC RS485/Modbus RTU

| Cause                                                                    | Solution                                                                                                    |
|--------------------------------------------------------------------------|----------------------------------------------------------------------------------------------------|
| The supply voltage is out of the error range. The device can be damaged. | Operate the device within the specifications. If the status in-<br>dicator is still red, then send the device back to Bürkert. |

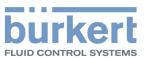

| Cause                                                       | Solution                                                      |
|-------------------------------------------------------------|---------------------------------------------------------------|
| Incorrect Autotune or Autotune aborted.                     | ightarrow Make sure that the medium flows through the device. |
|                                                             | $\Rightarrow$ Check the Q <sub>nom</sub> of the device.       |
|                                                             | → Start the Autotune again.                                   |
|                                                             | After a restart of the device, the error will be reset.       |
| The sensor, the internal memory or the device is defective. | → Contact the manufacturer, because maintenance is needed.    |
| No proper connection to the PLC.                            | → Check the wiring.                                           |
|                                                             | $\Rightarrow$ Check the status of the PLC.                    |

### MFC büS/CANopen

| Cause                                                                                | Solution                                                                                                    |
|--------------------------------------------------------------------------------------|----------------------------------------------------------------------------------------------------|
| The supply voltage is out of the error range. The device can be damaged.             | Operate the device within the specifications. If the status in-<br>dicator is still red, then send the device back to Bürkert. |
| Incorrect Autotune or Autotune aborted.                                              | ightarrow Make sure that the medium flows through the device.                                                                  |
|                                                                                      | $\rightarrow$ Check the Q <sub>nom</sub> of the device.                                                                        |
|                                                                                      | → Start the Autotune again.                                                                                                    |
|                                                                                      | After a restart of the device, the error will be reset.                                                                        |
| büS error or CANopen-bus error, for ex-<br>ample a short circuit.                    | Make sure that the device is correctly wired.                                                                                  |
| The device is connected to büS, but can-                                             | → Make sure that the device is correctly wired.                                                                                |
| not find any fieldbus participants.                                                  | $\Rightarrow$ Operate the device with other fieldbus participants.                                                             |
| The device is connected to büS, but does not find the process value to be processed. | → Make sure that the process value is correctly allocated.                                                                     |
|                                                                                      | Check the assigned büS participant that is defective.                                                                          |
|                                                                                      | Make sure that the assigned büS participant provides the cyclic data.                                                          |
| The sensor, the internal memory or the device is defective.                          | → Contact the manufacturer, because maintenance is needed.                                                                     |

# 10.2 Status indicator is orange

### MFM Analogue

| Cause                                   | Solution                                                         |
|-----------------------------------------|------------------------------------------------------------------|
| A calibration procedure is in progress. | $\Rightarrow$ Wait until the calibration procedure is completed. |

### **MFM Industrial Ethernet**

| Cause                                   | Solution                                                         |
|-----------------------------------------|------------------------------------------------------------------|
| A calibration procedure is in progress. | $\Rightarrow$ Wait until the calibration procedure is completed. |
| PROFINET: PLC is in Stop mode           | → Activate the PLC.                                              |

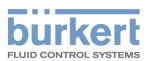

### MFM RS485/Modbus RTU

| Cause                                   | Solution                                                         |
|-----------------------------------------|------------------------------------------------------------------|
| A calibration procedure is in progress. | $\Rightarrow$ Wait until the calibration procedure is completed. |

### MFM büS/ CANopen

| Cause                                                                          | Solution                                                         |
|--------------------------------------------------------------------------------|------------------------------------------------------------------|
| The device is connected to büS and searches assigned fieldbus participant.     | Wait until the device has found assigned fieldbus participants.  |
| The device is connected to büS and is configured manually, but has no address. | → Wait up to one minute until the device assigns its address.    |
| A calibration procedure is in progress.                                        | $\Rightarrow$ Wait until the calibration procedure is completed. |

### MFC Analogue

| Cause                                                                                                    | Solution                                                                                      |
|----------------------------------------------------------------------------------------------------|-----------------------------------------------------------------------------------------------|
| A calibration procedure is in progress.                                                                             | $\Rightarrow$ Wait until the calibration procedure is completed.                              |
| The Autotune is in progress.                                                                                        | → Wait until the Autotune is completed.                                                       |
| The operation mode of the device is set<br>to Open-loop control mode, Manual set-<br>point value or Analyze system. | <ul> <li>Refer to Choose the source that gives the set-point value</li> <li>[▶ 49]</li> </ul> |

### **MFC Industrial Ethernet**

| Cause                                                                                                    | Solution                                                                                      |
|----------------------------------------------------------------------------------------------------|-----------------------------------------------------------------------------------------------|
| A calibration procedure is in progress.                                                                             | $\Rightarrow$ Wait until the calibration procedure is completed.                              |
| The Autotune is in progress.                                                                                        | $\Rightarrow$ Wait until the Autotune is completed.                                           |
| The operation mode of the device is set<br>to Open-loop control mode, Manual set-<br>point value or Analyze system. | <ul> <li>Refer to Choose the source that gives the set-point value</li> <li>[▶ 49]</li> </ul> |
| PROFINET: PLC is in Stop mode                                                                                       | → Activate the PLC.                                                                           |

### MFC RS485/Modbus RTU

| Cause                                                                                                    | Solution                                                                                      |
|----------------------------------------------------------------------------------------------------|-----------------------------------------------------------------------------------------------|
| A calibration procedure is in progress.                                                                             | $\Rightarrow$ Wait until the calibration procedure is completed.                              |
| The Autotune is in progress.                                                                                        | $\Rightarrow$ Wait until the Autotune is completed.                                           |
| The operation mode of the device is set<br>to Open-loop control mode, Manual set-<br>point value or Analyze system. | <ul> <li>Refer to Choose the source that gives the set-point value</li> <li>[▶ 49]</li> </ul> |

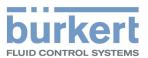

### MFC büS/CANopen

| Cause                                                                                                    | Solution                                                                                      |
|----------------------------------------------------------------------------------------------------|-----------------------------------------------------------------------------------------------|
| The device is connected to büS and searches assigned fieldbus participant.                                          | Wait until the device has found assigned fieldbus participants.                               |
| The device is connected to büS and is configured manually, but has no address.                                      | $\Rightarrow$ Wait up to one minute until the device assigns its address.                     |
| A calibration procedure is in progress.                                                                             | → Wait until the calibration procedure is completed.                                          |
| The Autotune is in progress.                                                                                        | → Wait until the Autotune is completed.                                                       |
| The operation mode of the device is set<br>to Open-loop control mode, Manual set-<br>point value or Analyze system. | <ul> <li>Refer to Choose the source that gives the set-point value</li> <li>[▶ 49]</li> </ul> |

# 10.3 Status indicator is yellow

### MFM Analogue

| Cause                                                                                                 | Solution                                                                                                    |
|----------------------------------------------------------------------------------------------------|----------------------------------------------------------------------------------------------------|
| One of the following values is out of spe-<br>cification. The sensor or the device can<br>be damaged. | Operate the device within the specifications. If the status in-<br>dicator is still yellow, then send the device back to Bürkert. |
| the medium temperature                                                                                |                                                                                                    |
| the device temperature                                                                                |                                                                                                    |
| the supply voltage                                                                                    |                                                                                                    |

### MFM Industrial Ethernet

| Cause                                                                                                 | Solution                                                                                                    |
|----------------------------------------------------------------------------------------------------|----------------------------------------------------------------------------------------------------|
| One of the following values is out of spe-<br>cification. The sensor or the device can<br>be damaged. | Operate the device within the specifications. If the status in-<br>dicator is still yellow, then send the device back to Bürkert. |
| the medium temperature                                                                                |                                                                                                    |
| the device temperature                                                                                |                                                                                                    |
| the supply voltage                                                                                    |                                                                                                    |
| A change of the Ethernet protocol is in progress.                                                     | Wait until the change of protocol is completed. It can take<br>up to 1 minute.                                                    |

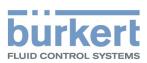

### MFM RS485/Modbus RTU

| Cause                                                                                                 | Solution                                                                                                    |
|----------------------------------------------------------------------------------------------------|----------------------------------------------------------------------------------------------------|
| One of the following values is out of spe-<br>cification. The sensor or the device can<br>be damaged. | Operate the device within the specifications. If the status in-<br>dicator is still yellow, then send the device back to Bürkert. |
| the medium temperature                                                                                |                                                                                                    |
| the device temperature                                                                                |                                                                                                    |
| the supply voltage                                                                                    |                                                                                                    |

#### MFM büS/ CANopen

| Cause                                                                                                 | Solution                                                                                                    |
|----------------------------------------------------------------------------------------------------|----------------------------------------------------------------------------------------------------|
| One of the following values is out of spe-<br>cification. The sensor or the device can<br>be damaged. | Operate the device within the specifications. If the status in-<br>dicator is still yellow, then send the device back to Bürkert. |
| the medium temperature                                                                                |                                                                                                    |
| the device temperature                                                                                |                                                                                                    |
| the supply voltage                                                                                    |                                                                                                    |
| Other fieldbus participants use the same node ID.                                                     | → Assign an individual node ID to each fieldbus participant.                                                                      |

### MFC Analogue

| Cause                                                                                                    | Solution                                                                                                    |
|----------------------------------------------------------------------------------------------------|----------------------------------------------------------------------------------------------------|
| One of the following values is out of spe-<br>cification. The sensor or the device can<br>be damaged.            | Operate the device within the specifications. If the status in-<br>dicator is still yellow, then send the device back to Bürkert. |
| the medium temperature                                                                                           |                                                                                                    |
| the device temperature                                                                                           |                                                                                                    |
| the supply voltage                                                                                               |                                                                                                    |
| The set-point position for the actuator<br>has (almost) reached 100%. The set-<br>point value cannot be reached. | $\Rightarrow$ Increase the inlet pressure or decrease the outlet pressure.                                                        |
|                                                                                                    | If the pressure drop in the pipe is too high, then reduce the pressure drop.                                                      |
|                                                                                                    | If the filters that are installed in the pipe are dirty, then clean<br>the filters.                                               |

### **MFC Industrial Ethernet**

| Cause                                                                                                 | Solution                                                                                                    |
|----------------------------------------------------------------------------------------------------|----------------------------------------------------------------------------------------------------|
| One of the following values is out of spe-<br>cification. The sensor or the device can<br>be damaged. | Operate the device within the specifications. If the status in-<br>dicator is still yellow, then send the device back to Bürkert. |
| the medium temperature                                                                                |                                                                                                    |
| the device temperature                                                                                |                                                                                                    |
| the supply voltage                                                                                    |                                                                                                    |

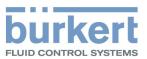

| Cause                                                                                                    | Solution                                                                                                    |
|----------------------------------------------------------------------------------------------------|----------------------------------------------------------------------------------------------------|
| A change of the Ethernet protocol is in progress.                                                                | Wait until the change of protocol is completed. It can take<br>up to 1 minute.                                                                                         |
| The set-point position for the actuator<br>has (almost) reached 100%. The set-<br>point value cannot be reached. | <ul> <li>Increase the inlet pressure or decrease the outlet pressure.</li> <li>If the pressure drop in the pipe is too high, then reduce the pressure drop.</li> </ul> |
|                                                                                                    | If the filters that are installed in the pipe are dirty, then clean<br>the filters.                                                                                    |

### MFC RS485/Modbus RTU

| Cause                                                                                                    | Solution                                                                                                    |
|----------------------------------------------------------------------------------------------------|----------------------------------------------------------------------------------------------------|
| One of the following values is out of spe-<br>cification. The sensor or the device can<br>be damaged.            | Operate the device within the specifications. If the status in-<br>dicator is still yellow, then send the device back to Bürkert. |
| the medium temperature                                                                                           |                                                                                                    |
| the device temperature                                                                                           |                                                                                                    |
| the supply voltage                                                                                               |                                                                                                    |
| The set-point position for the actuator<br>has (almost) reached 100%. The set-<br>point value cannot be reached. | → Increase the inlet pressure or decrease the outlet pressure.                                                                    |
|                                                                                                    | If the pressure drop in the pipe is too high, then reduce the pressure drop.                                                      |
|                                                                                                    | If the filters that are installed in the pipe are dirty, then clean<br>the filters.                                               |

### MFC büS/CANopen

| Cause                                                                                                 | Solution                                                                                                    |
|----------------------------------------------------------------------------------------------------|----------------------------------------------------------------------------------------------------|
| One of the following values is out of spe-<br>cification. The sensor or the device can<br>be damaged. | Operate the device within the specifications. If the status in-<br>dicator is still yellow, then send the device back to Bürkert. |
| the medium temperature                                                                                |                                                                                                    |
| the device temperature                                                                                |                                                                                                    |
| the supply voltage                                                                                    |                                                                                                    |
| The set-point position for the actuator                                                               | $\Rightarrow$ Increase the inlet pressure or decrease the outlet pressure.                                                        |
| has (almost) reached 100%. The set-<br>point value cannot be reached.                                 | If the pressure drop in the pipe is too high, then reduce the pressure drop.                                                      |
|                                                                                                    | ➔ If the filters that are installed in the pipe are dirty, then clean the filters.                                                |
| Other fieldbus participants use the same node ID.                                                     | Assign an individual node ID to each fieldbus participant.                                                                        |

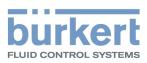

# 10.4 Status indicator is blue

| Cause                         | Solution                                                               |
|-------------------------------|------------------------------------------------------------------------|
| Error in the internal memory. | $\Rightarrow$ Contact the manufacturer, because maintenance is needed. |

### 10.5 Status indicator is off

| Cause                        | Solution                                                         |
|------------------------------|------------------------------------------------------------------|
| The device is not energised. | $\Rightarrow$ Make sure that the device is correctly wired.      |
|                              | $\Rightarrow$ Make sure that the voltage supply is 24 V DC.      |
|                              | Make sure that the power supply source is working prop-<br>erly. |

### 10.6 Status indicator goes out periodically

| Cause                                                                     | Solution                                                               |
|---------------------------------------------------------------------------|------------------------------------------------------------------------|
| The power supply is intermittently drop-<br>ping and the device restarts. | Use a power supply with sufficient power output.                       |
| The voltage drop in the connecting cable is too high.                     | → Increase the cross-section of the cable and reduce the cable length. |

# 10.7 Replacement device adopts none of the values from the defective device

| Cause                                                                                                    | Solution                                                                                                    |
|----------------------------------------------------------------------------------------------------|----------------------------------------------------------------------------------------------------|
| The article number of the replacement device is different from the article number of the defective device. | Use a replacement device that has the same article number<br>than the defective device. Values can only be transferred<br>between devices with the same article numbers. |
| The memory card is defective. The device could not write any values to the memory card.                    | → Replace the memory card. Refer to Replace the memory card [▶ 53]                                                                                                    |

# 10.8 Replacement device does not adopt all of the values from the defective device

| Cause                                                                                                    | Solution                                                                               |
|----------------------------------------------------------------------------------------------------|----------------------------------------------------------------------------------------|
| The device description of the replace-<br>ment device is different from the device<br>structure of the defective device. Only the<br>existing values of the defective device<br>can be adopted by the replacement<br>device. | Use the Bürkert Communicator to configure the new values<br>of the replacement device. |

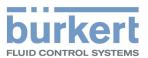

# 10.9 No mass flow rate

### MFM

| Cause                                           | Solution                                                                                        |
|-------------------------------------------------|-------------------------------------------------------------------------------------------------|
| The pipes are too large or not yet fully        | → Vent the pipes.                                                                               |
| vented.                                         | $\rightarrow$ Change the pipe diameter.                                                         |
| The flow-rate value is below the cut-off limit. | If the cut-off limit is too high, decrease the value of the cut-<br>off limit. Refer to Cut-off |

### MFC

| Cause                                                                                                    | Solution                                                                                                    |
|----------------------------------------------------------------------------------------------------|----------------------------------------------------------------------------------------------------|
| The device is not in the normal operation mode, refer to Operation modes [▶ 46].                                         | If the device is not running one of the functions described in<br>Choose the source that gives the set-point value [▶ 49], |
| The device is possibly running one of the functions described in Choose the source that gives the set-point value [▶ 49] | then check the other possible causes of the problem.                                                                       |
| The pipes are too large or not yet fully vented.                                                                         | → Vent the pipes.                                                                                                    |
|                                                                                                    | $\Rightarrow$ Change the pipe diameter.                                                                                    |
| The flow-rate value is below the cut-off limit.                                                                          | If the cut-off limit is too high, decrease the value of the cut-<br>off limit. Refer to Cut-off                            |
| The set-point value is lower than the zero-point shut-off limit.                                                         | Increase the set-point value until it is higher than 2% of the nominal flow rate.                                          |

# 10.10 Unstable measured value

### MFM

| Cause                                            | Solution                                                                                                    |
|--------------------------------------------------|----------------------------------------------------------------------------------------------------|
| Functional earth (FE) is not connected properly. | To connect the functional earth, use a green-and-yellow<br>cable that is as short as possible. And the cable cross-sec-<br>tion must be at least equal to the cross section of the<br>power-supply cable. Refer to Connect the functional earth<br>[> 40] |

### MFC

| Cause                                            | Solution                                                                                                    |
|--------------------------------------------------|----------------------------------------------------------------------------------------------------|
| Functional earth (FE) is not connected properly. | ➤ To connect the functional earth, use a green-and-yellow cable that is as short as possible. And the cable cross-section must be at least equal to the cross section of the power-supply cable. Refer to Connect the functional earth [▶ 40] |

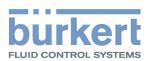

| Cause                                                                                                    | Solution                                                                                                    |
|----------------------------------------------------------------------------------------------------|----------------------------------------------------------------------------------------------------|
| The residual ripple on the voltage supply is too high.                                                              | Use a supply voltage that conforms to the technical data given in Technical data [> 19]                                                                     |
| The device must compensate for irregu-<br>larities in an unstable pressure supply<br>caused, for example, by pumps. | <ul> <li>Install a suitable pressure regulator in front of the device.</li> <li>Install a buffer tank to absorb the pressure fluctuations.</li> </ul>       |
| The controller is unstable.                                                                                         | <ul> <li>Run the Autotune function to adapt to the operating condi-<br/>tions. Refer to Optimise the closed-loop control paramet-<br/>ers [▶ 48]</li> </ul> |

# 10.11 Set-point value at 0 %, but medium still flows

### MFC Analogue

| The operating mode of the device is set to Open-<br>loop control mode, and the actuator is open be-<br>cause the digital input triggers the opening of the<br>actuator. | → Either set the MFC to the normal operating mode.<br>Refer to Normal operating mode (MFC) and to<br>Choose the source that gives the set-point<br>value [▶ 49]. Or, check the operation of the digital<br>input. Refer to Digital input |
|----------------------------------------------------------------------------------------------------|----------------------------------------------------------------------------------------------------|
| The operating pressure is above the tight sealing pressure of the control valve.                                                                                        | <ul> <li>Reduce the operating pressure.</li> <li>To eliminate the defect, return the device to the manufacturer.</li> </ul>                                                                                                    |
| The connected actuator is a proportional valve and<br>the operating pressure is above the tight sealing<br>pressure of the proportional valve.                          | <ul> <li>Reduce the operating pressure.</li> <li>To eliminate the defect, return the device to the manufacturer</li> </ul>                                                                                                    |

### **MFC Industrial Ethernet**

| The operating pressure is above the tight sealing pressure of the control valve.                                                               | <ul> <li>Reduce the operating pressure.</li> <li>To eliminate the defect, return the device to the manufacturer.</li> </ul> |
|----------------------------------------------------------------------------------------------------|----------------------------------------------------------------------------------------------------|
| The connected actuator is a proportional valve and<br>the operating pressure is above the tight sealing<br>pressure of the proportional valve. | <ul> <li>Reduce the operating pressure.</li> <li>To eliminate the defect, return the device to the manufacturer</li> </ul>  |

### MFC büS/CANopen

| the energing pressure is above the tight seeling | <ul> <li>Reduce the operating pressure.</li> <li>To eliminate the defect, return the device to the manufacturer</li> </ul> |
|--------------------------------------------------|----------------------------------------------------------------------------------------------------|
|--------------------------------------------------|----------------------------------------------------------------------------------------------------|

### MFC RS485/Modbus RTU

| The operating pressure is above the tight sealing | → Reduce the operating pressure.                                |
|---------------------------------------------------|-----------------------------------------------------------------|
| pressure of the control valve.                    | $\Rightarrow$ To eliminate the defect, return the device to the |
|                                                   | manufacturer.                                                   |

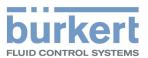

The connected actuator is a proportional valve and the operating pressure is above the tight sealing pressure of the proportional valve.

- $\rightarrow$  Reduce the operating pressure.
- To eliminate the defect, return the device to the manufacturer

# 10.12 Set-point value at 0 %, no mass flow, but a non-zero mass flow rate is measured

MFC

| Cause                                                                     | Solution                                                                                             |
|---------------------------------------------------------------------------|----------------------------------------------------------------------------------------------------|
| The installation position of the device is incorrect.                     | <ul> <li>Install the device as recommended in Medium connection</li> <li>[&gt; 26]</li> </ul>        |
|                                                                           | Run the Autotune function to adapt to the operating condi-<br>tions.                                 |
|                                                                           | Perform a zero point adjustment described in Zero point<br>adjustment [> 45]                         |
| The medium is different from the medium specified during the calibration. | Use the specified medium or send the device to the manufacturer for calibration with the new medium. |

# 10.13 Set-point value is not reached

### MFC

| Cause                            | Solution                                                                       |
|----------------------------------|--------------------------------------------------------------------------------|
| The mesh filter is clogged.      | $\rightarrow$ Clean or replace the mesh filter.                                |
|                                  | Run the Autotune function to adapt to the operating condi-<br>tions.           |
| The inlet pressure is too low.   | ➔ Increase the inlet pressure to the calibration pressure value.               |
|                                  | Make sure that the pipe diameters and the pipe lengths are adapted.            |
| The outlet pressure is too high. | Make sure that the pipe diameters and the pipe lengths are adapted.            |
|                                  | If the medium connection pipes after the device are dirty,<br>then clean them. |

# 10.14 Network status indicator

| LED indicator                                               | Meaning                                                 | Action             |
|-------------------------------------------------------------|---------------------------------------------------------|--------------------|
| Link/Act-LED (green) fast blinking                          | Connection to the parent protocol layer is established. | -                  |
| Link/Act-LED (green) slow blinking (directly after restart) | Connection to the protocol layer is searched.           | -                  |
| Link/Act-LED (green) slow blinking (20 s after restart)     | No connection to the parent pro-<br>tocol layer.        | → Check the cable. |

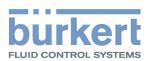

| LED indicator                | Meaning                                        | Action                         |
|------------------------------|------------------------------------------------|--------------------------------|
| Link/Act-LED (green) is OFF. | No connection to the network.                  | $\rightarrow$ Check the cable. |
| Link-LED (yellow) is ON      | Connection to the network is es-<br>tablished. | -                              |
| Link LED (yellow) is not lit | Not connected to network.                      | → Check cable.                 |

Tab. 21: Meaning of the LED indicator

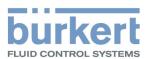

# 11 SPARE PARTS AND ACCESSORIES

### CAUTION!

Risk of injury, property damage due to incorrect parts.

Incorrect options and unsuitable spare parts can cause injuries to people and damage to the appliance and its surroundings.

➔ Only use original options and original spare parts from Bürkert.

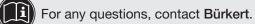

# 11.1 Electrical accessories

→ For further accessories, refer to the data sheet.

### büS / CANopen variant

| Item                                                           | Article number |
|----------------------------------------------------------------|----------------|
| USB-büS-interface set, including power supply                  | 772 426        |
| büS cable, 50 m                                                | 772 413        |
| büS cable, 100 m                                               | 772 414        |
| 4-pin plug connector                                           | 565 876        |
| 4-pin plug connector with integrated 120-Ohm terminal resistor | 566 066        |
| Memory card                                                    | On request     |

### Industrial Ethernet variant

| Item                                        | Article number |
|---------------------------------------------|----------------|
| USB-büS-interface set, without power supply | 772 551        |
| Memory card                                 | On request     |

### Analogue variant

| Item                                                           | Article number |
|----------------------------------------------------------------|----------------|
| USB-büS-interface set, without power supply                    | 772 551        |
| Memory card                                                    | On request     |
| D-sub DE-9 female connector with 5 m cable, with stripped end  | 580 882        |
| D-sub DE-9 female connector with 10 m cable, with stripped end | 580 883        |

### MFC RS485/Modbus RTU

| Item                                        | Article number |
|---------------------------------------------|----------------|
| USB-büS-interface set, without power supply | 772 551        |
| Memory card                                 | On request     |

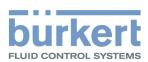

| Item                                                           | Article number |
|----------------------------------------------------------------|----------------|
| D-sub DE-9 female connector with 5 m cable, with stripped end  | 580 882        |
| D-sub DE-9 female connector with 10 m cable, with stripped end | 580 883        |

#### 11.2 Compression fittings for a device with G-internalthreaded connections

The threaded pipe-connection plates of the device obey standard DIN ISO 228/1. If the pipe fittings are not delivered with the device, then choose pipe fittings that are adapted to the medium connection of the device. Also order the seal depending on the medium connection and the pipe diameter.

| Device internal- threaded                        | Pipe diameter | Article number                           |                       |
|--------------------------------------------------|---------------|------------------------------------------|-----------------------|
| connection in accord-<br>ance with DIN ISO 228/1 |               | Stainless steel compres-<br>sion-fitting | Seal (1 piece)        |
| G 1/4                                            | 6 mm          | 901538                                   | 901575 (Copper)       |
| G 1/4                                            | 8 mm          | 901540                                   |                       |
| G 1/4                                            | 1/4"          | 901551                                   | 901579 (Rubber steel) |
| G 1/4                                            | 3/8"          | 901553                                   |                       |

Tab. 22: Stainless steel compression fittings and related seals

#### Mesh filters 11.3

| Item                                              | Article number |
|---------------------------------------------------|----------------|
| Stainless steel mesh filter, different mesh sizes | On request     |

Tab. 23: Mesh filters

#### Additional software 11.4

| Bürkert Communicator                | Download from country.burkert.com |
|-------------------------------------|-----------------------------------|
| Tab. 24: Documentation and software |                                   |

umentation and software

Type 8741 Uninstallation

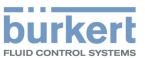

# 12 UNINSTALLATION

### 12.1 Dismantling

- $\rightarrow$  Relieve the medium pressure in the installation.
- → Flush the device with a neutral medium (for example nitrogen)
- → Relieve the flushing medium pressure in the installation.
- $\rightarrow$  De-energise the device.
- $\rightarrow$  Remove the electrical wiring.
- → Disconnect the medium connections.
- → Remove the device.

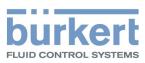

Type 8741 Logistics

# 13 LOGISTICS

### 13.1 Transport and storage

- → Protect the device against moisture and dirt in the original packaging during transportation and storage.
- → Avoid UV radiation and direct sunlight.
- → Protect connections from damage with protective caps.
- → Observe permitted storage temperature.
- → Remove cables, connectors, external filters and installation equipment.
- → Clean and vent contaminated devices.

# 13.2 Return

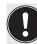

No work or tests will be carried out on the device until a valid Contamination Declaration has been received.

→ To return a used device to Bürkert, contact your Bürkert sales office. A return number is required.

# 13.3 Disposal

Environmentally friendly disposal

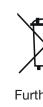

 $\prime \Rightarrow$  Follow national regulations regarding disposal and the environment.

 $\rightarrow$  Collect electrical and electronic devices separately and dispose of them as special waste.

Further information at country.burkert.com